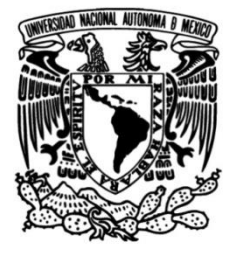

# **UNIVERSIDAD NACIONAL AUTÓNOMA DE MÉXICO**

# **FACULTAD DE INGENIERÍA**

# **Adaptación de Laboratorio Virtual a Plataforma del Metaverso**

 **MATERIAL DIDÁCTICO** Que para obtener el título de

**Ingeniero Mecatrónico**

**P R E S E N T A N**

Erick Mercado Santoyo

Gerardo Chapa Díaz González

# **ASESOR DE MATERIAL DIDÁCTICO**

M.A. Luis Yair Bautista Blanco

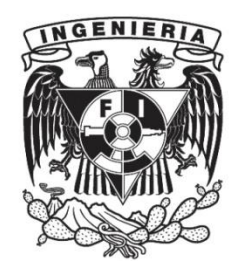

**Ciudad Universitaria, Cd. Mx., 2023**

# **Índice de reporte**

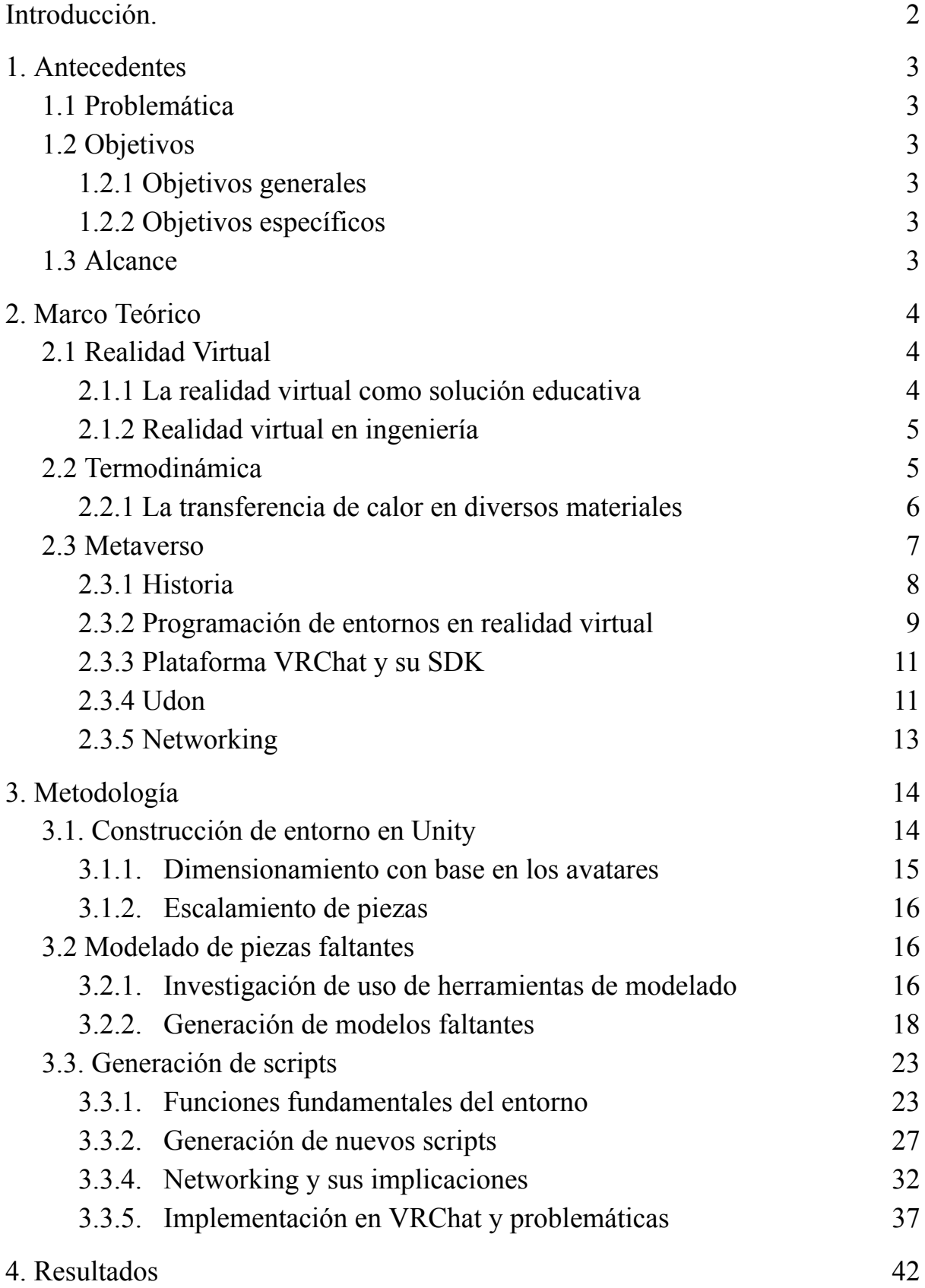

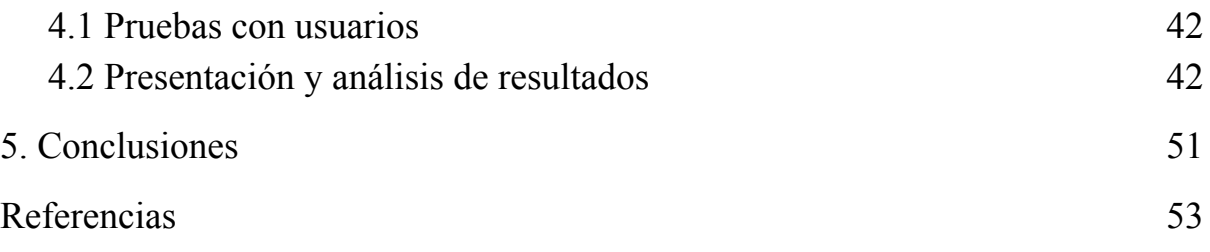

#### <span id="page-3-0"></span>**Introducción.**

A raíz de la pandemia de COVID-19 se buscaron alternativas para realizar actividades en conjunto sin tener la necesidad de estar en el mismo lugar físicamente. Este trabajo consiste en la adaptación de un laboratorio de termodinámica en un ambiente virtual a una plataforma del Metaverso llamada VRChat, para que dos o más personas pudieran interactuar sobre el mismo experimento de manera remota.

En el primer capítulo se habla sobre el trabajo previamente realizado por compañeros donde se construyó un prototipo inicial del experimento para la plataforma de Unity. Se definieron las limitaciones del trabajo previamente realizado y los beneficios de seguir trabajando sobre él, esta etapa describe de forma general las tareas que se realizaron para lograr el objetivo del trabajo.

En el segundo capítulo se profundiza en la investigación de la realidad virtual para conocer sus beneficios en la educación y la ingeniería, así como conceptos termodinámicos generales para entender y realizar la práctica del laboratorio virtual. También se da una introducción al metaverso, a las herramientas de programación y a los conceptos que se utilizaron a lo largo del trabajo.

El tercer capítulo describe la construcción del ambiente virtual en Unity a partir del primer prototipo, se enumeran los pasos necesarios para escalar objetos de manera proporcional a los usuarios de VRChat y el modelado de nuevos objetos para lograr una sensación de inmersión en los usuarios. También se realiza un análisis de los scripts previos y su adaptación al SDK de VRChat por medio de las herramientas mencionadas en el capítulo dos. Finalmente se complementan los scripts con las funciones necesarias para lograr la interacción entre dos o más usuarios.

En el último capítulo se presentan los resultados después de realizar pruebas con un grupo muestral, para comprobar si se cumplieron los objetivos planteados del proyecto.

#### <span id="page-4-0"></span>**1. Antecedentes**

El proyecto parte de un trabajo previo realizado por los compañeros Pablo Molina y Cesar Flores, quienes generaron un ambiente virtual que solventaba el problema de hacer experimentación en laboratorios de la Facultad de Química de manera virtual a raíz de la epidemia de SARS-CoV-2. En su proyecto, se realizó un modelado y construcción del entorno, así como la programación de funcionamiento para utilizarlo con tecnología de realidad virtual a nivel de un solo usuario, que solventaba el problema de proveer de mejor disposición de recursos a la comunidad académica sin necesidad del laboratorio físico, mejorando el desarrollo de las prácticas, potencializando la experiencia de aprendizaje en los estudiantes y reforzando los conocimientos adquiridos a lo largo de su plan de estudios. El trabajo previamente realizado se retomó para complementarlo hacia un nuevo objetivo

#### <span id="page-4-1"></span>**1.1 Problemática**

Se requiere recrear un experimento de medición de temperatura dentro de un ambiente virtual, como se mencionó anteriormente, se parte de un trabajo previo realizado para un único usuario. Las desventajas de este modelo para un solo usuario son diversas, entre las cuales destacan el mantenimiento del proyecto debido a que este fue realizado para una aplicación de escritorio y solo se pueden realizar cambios desde una computadora que tenga los archivos del trabajo previo, la necesidad de utilizar el ambiente por más de un usuario a la vez y el almacenamiento.

Extraer el proyecto a una plataforma virtual alojada en la nube que sea accesible para todos los usuarios resuelve el problema del mantenimiento pues sólo se deberían hacer cambios en un solo proyecto de desarrollo, además la interacción entre usuarios favorece la socialización, proveé de una mejor sensación de inmersión y favorece el aprendizaje al permitir explicar temas desde un mismo ambiente y generar equipos de trabajo para hacer uso del laboratorio virtual.

#### <span id="page-4-3"></span><span id="page-4-2"></span>**1.2 Objetivos**

#### **1.2.1 Objetivos generales**

El objetivo de este proyecto es simular el uso de un laboratorio físico dentro de un ambiente virtual, específicamente en la plataforma de VRChat, para que 2 o más personas <span id="page-5-0"></span>puedan realizar una práctica sin la necesidad de encontrarse en el mismo lugar o contar con el equipo real del laboratorio.

# **1.2.2 Objetivos específicos**

- Investigación sobre la realidad virtual y el metaverso.
- Escalamiento de piezas para VRChat.
- Modelado de piezas faltantes.
- Integración de piezas al ambiente virtual.
- Análisis de scripts previos.
- Generación de diagramas de bloques de Udon.
- Integración de los programas con VRChat.
- Realización de pruebas con usuarios.

# <span id="page-5-1"></span>**1.3 Alcance**

El proyecto busca extrapolar un ambiente virtual previamente construido a una plataforma de realidad virtual, a la cual se puede acceder desde diversos dispositivos, como computadoras y equipos inmersivos, y que permite la interacción entre usuarios de diferentes plataformas. Hacer pruebas con estudiantes y validar la accesibilidad, el funcionamiento, la sensación de inmersión, entre otros parámetros que ayudarán a obtener resultados concluyentes relacionados al uso de sistemas de realidad virtual como método de enseñanza y experimentación.

#### <span id="page-6-0"></span>**2. Capítulo 2**

#### **2.1 Realidad Virtual**

La realidad virtual es una experiencia que simula el mundo real o un entorno totalmente diferente a él, hoy en día las experiencias de realidad virtual usan como herramienta estándar un visor de realidad virtual (VR) que consiste en una pantalla que está montada en frente de los ojos conocido como HMD por sus siglas en inglés (Head mounted display), esto permite simular la presencia del usuario dentro del ambiente simulado [1].

Los orígenes de la realidad virtual como se conoce hoy en día datan desde 1968, en la Universidad de Utah Ivan Sutherland donde se creó con ayuda de sus estudiantes el primer HMD, conocido como "The Sword of Damocles" [2]. Posteriormente, durante las décadas de los setentas y ochentas los principales avances de la realidad virtual se dieron en las industrias aeroespaciales, militares y recreativas [3] [4]. Fue hasta la década de los noventa que se empezaron a producir productos de realidad virtual para el consumidor común, siendo el primero el de la empresa Virtuality que ofrecía un HMD para el entretenimiento en forma de videojuego [5]. En las últimas dos décadas, la realidad virtual ha tenido un crecimiento más acelerado, en especial en la rama del entretenimiento y, a partir de las restricciones causadas por la pandemia de COVID-19 se ha invertido más en estas tecnologías para tener experiencias inmersivas desde el hogar.

Aunque el uso más común de la realidad virtual es en videojuegos y mundos sociales virtuales, tiene un sin fin de aplicaciones, por ejemplo, ayuda a simular entrenamientos militares, procedimientos médicos, aviación, exploración en diferentes entornos que no son de fácil acceso para el humano, en la educación, entre muchos otros [6] [7] [8].

#### <span id="page-6-1"></span>**2.1.1 La realidad virtual como solución educativa**

La realidad virtual se puede utilizar como una alternativa a la educación tradicional, de acuerdo a los estudios hechos por el desarrollador de experiencias de realidad virtual InmersionVR, la realidad virtual permite al usuario tener experiencias inmersivas e interactivas con un mundo real o imaginario lo cual permite una mejor retención del aprendizaje. Todas las oportunidades que permite la realidad virtual crean emociones en el usuario lo que hace que las experiencias sean inmersivas y cercanas al procedimiento en el mundo real [9].

#### <span id="page-7-0"></span>**2.1.2 Realidad virtual en ingeniería**

Immersys, una empresa especializada en investigación y desarrollo de experiencias de realidad virtual, realidad mixta y el metaverso plantea que el que el uso de realidad virtual en la ingeniería puede traer los siguientes beneficios [10]:

- Seguridad del usuario: existen experimentos o entrenamientos que pueden representar un peligro para el usuario. La realidad virtual permite que estos se puedan realizar de manera segura ya que se puede realizar en un entorno virtual [10].
- Trabajo remoto: La realidad virtual permite realizar experimentos en un laboratorio virtual sin la necesidad de estar físicamente en uno, esto permite que ingenieros de todas partes del mundo puedan realizar actividades sin contar con acceso a las instalaciones necesarias [10].

La realidad virtual presenta un sin fin de herramientas y oportunidades para un ingeniero de cualquier rama y en cualquier momento de su vida académica o profesional. De acuerdo al artículo de LinkedIn escrito por Alex Howland , Ph.D (Fundador de Virbela, compañía especializada en trabajo y educación remota), la realidad virtual puede mejorar la educación haciéndola más inmersiva y dar a las compañías una ventaja sobre sus competidores [11], [12].

#### <span id="page-7-1"></span>**2.2 Termodinámica**

La termodinámica es la rama de la física que describe los cambios de energía, temperatura, presión y volumen a nivel macroscópico [13], tiene una gran diversidad de áreas de estudio y campos de profundización, para el fin de este proyectó se enfocó la atención principalmente en la transferencia de calor.

La temperatura es una propiedad termodinámica intensiva que está asociada al grado de actividad molecular de un sistema: a mayor actividad molecular, más temperatura. a menor grado molecular menor temperatura [14].

La conducción de calor es el proceso de transmisión de energía de un cuerpo a otro o de diferentes partes de un mismo cuerpo sin intercambio de materia, la capacidad de un objeto para conducir calor es determinada por su conductividad térmica [14].

Para un estudiante de ingeniería, el estudio de la termodinámica es esencial en su formación, pues es utilizada en materias posteriores y dependiendo de la carrera, también en el ámbito profesional, por lo que es de suma importancia comprender y complementar el aprendizaje teórico con prácticas que permitan acercarse más a la comprensión de estos procesos físicos.

# <span id="page-8-0"></span>**2.2.1 La transferencia de calor en diversos materiales**

El estudio de la transferencia de calor es útil debido a que se pueden obtener propiedades como la temperatura, la presión y volúmen de un sistema en función del calor aplicado sobre el.

Para el propósito del proyecto, se observó el comportamiento de temperatura de una barra de diferentes materiales conectada a una resistencia, observando el flujo de calor a través del material y con la posibilidad de medir la temperatura en cualquier punto de la longitud de la barra.

La práctica está compuesta por cuatro elementos, el primer elemento es una resistencia que sirve como la fuente de calor que calienta la barra. El segundo elemento es la barra como tal, que puede ser de diferentes materiales (Aluminio, acero, cobre y bronce). Al extremo contrario de la resistencia se tiene hielo como fuente de enfriamiento y un sensor con el cual se mide la temperatura a lo largo de la barra, en la figura 1 se ejemplifican algunos elementos de la práctica.

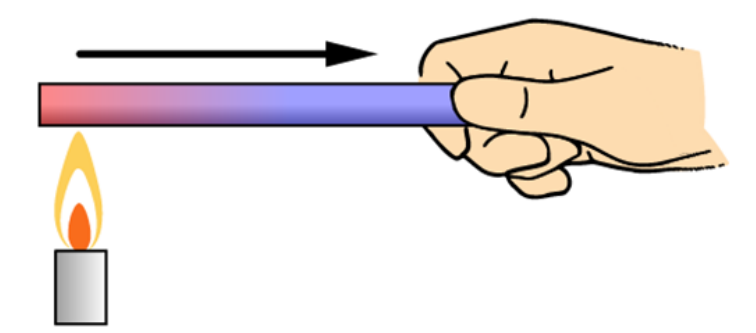

Figura 1. Conducción térmica [15]

#### <span id="page-9-0"></span>**2.3 Metaverso**

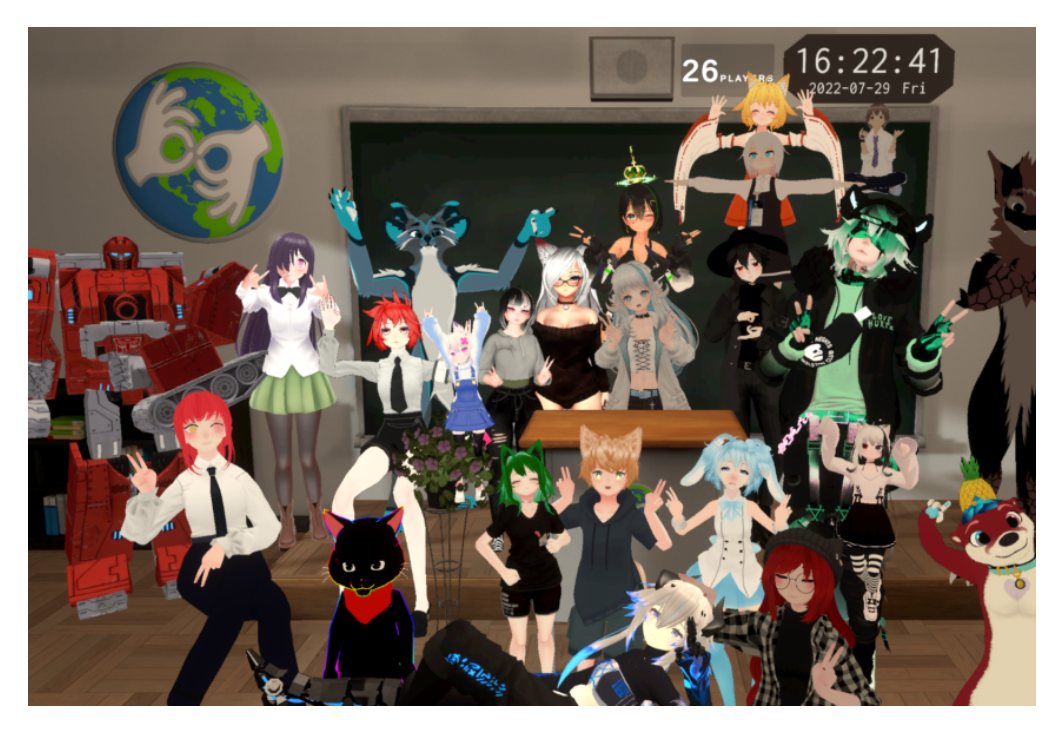

Figura 2.Clase de lenguaje de señas en el metaverso

El metaverso es, según el artículo *¿Qué es el metaverso? de Binance Academy*, un concepto de un universo 3D persistente en línea que combina múltiples espacios virtuales diferentes, en la figura 2 se puede observar un espacio virtual dentro del metaverso. Se puede pensar en esto como una versión futura del Internet. El metaverso permitirá a los usuarios trabajar, reunirse, jugar y socializar juntos en estos espacios 3D [16].

El metaverso no es únicamente algún tipo de mundo o espacio virtual, esto ya existe, tampoco es sinónimo de realidad virtual, la red virtual es una tecnología pero no es el método, no es sinónimo de economía digital porque ya existe economía digital. No es un videojuego o uno evolucionado, ni un app store ni es una nueva red social. El metaverso es una red de mundos virtuales, no es un mundo virtual, sino es un conjunto de mundos virtuales, sean en tercera dimensión, inmersivos e interoperables esto para que tu identidad pase de un mundo virtual a otro y escale masivamente. [17]

# <span id="page-9-1"></span>**2.3.1 Historia**

El término metaverso, surge en 1992 con el libro Snow Crash como una definición de ciberespacio aunque fue, según el artículo ¿Cómo llegamos al metaverso?, hasta 2021 que se popularizó con el anuncio de Mark Zukemberg, cofundador de Meta (antes Facebook), de sus intenciones de introducir la red social al metaverso [18], [19].

Pero para llegar a este punto debieron pasar muchos otros hechos, ideas y propuestas que contribuyeron al desarrollo de esta tecnología que está ganando más y más popularidad cada día. En la figura 3 se presenta una línea del tiempo con los puntos más importantes.

# **HISTORIA DFI MFTAVFRSO**

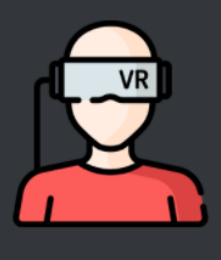

#### 2003 **Second Life**

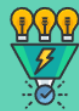

Esta es una comunidad virtual desarrollada por Linden Lab, donde los usuarios pueden interactuar entre ellos mediante avatares y explorar juntos el mundo virtual, interactuar con otros residentes y participar en diversas actividades. A la fecha sigue activo.

#### 1929 **Link trainer, el primer** simulador de vuelo

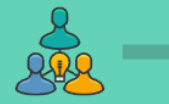

2007

**Google Street View** 

Google revolucionó la manera de ver

mapas con la opción de Street View;

una representación visual en 360

permitiendo que el usuario pueda

y echarle un vistazo a través de la

"estar" en cualquier parte del mundo

grados de nuestro entorno.

tecnología.

El Link Trainer fue el primer simulador de vuelo construido en Nueva York por Edwin Albert Link. En sus inicios fue usado en un parque de diversiones, hasta que la patente fue adquirida un año después por la Corporación Aérea del Ejército de los Estados Unidos. Con la llegada de la Segunda Guerra Mundial, se crearon 10.000 simuladores para capacitar pilotos de las fuerzas aliadas.

#### 1935 Las gafas de Pigmalión

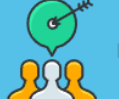

2012

clave

del 2014.

En junio de 1935 el escritor americano de ciencia ficción, Stanley G. Weinbaum, publicó Las gafas de Pigmalión. Este cuento relata la historia sobre el invento del profesor Albert Ludwig: unas gafas que permiten al usuario experimentar el mundo con olor, gusto y tacto.

Oculus, la compañía

En junio del 2012 se presentó el

de estos cascos permitió que la

compañía se posicionara como una

prototipo de Oculus Rift, un casco de

realidad virtual. Aunque actualmente ya

se encuentran descontinuados, el éxito

empresa desarrolladora de dispositivos

de realidad virtual (Cascos, audífonos,

accesorios, entre otros). La compañía fue adquirida por Zuckerberg en marzo

#### 1969 La primera generación de investigadores de realidad virtual y aumentada

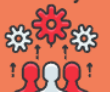

Myron W. Krueger, científico de la computación y artista de "obras" interactivas", se convierte en pionero de la interacción hombre-computadora. Junto con los investigadores Dan Sandin, Jerry Erdman y Richard Venezky, crean en la Universidad de Wisconsin-Madison "Glowflow": un entorno controlado por ordenador que reaccionaba por medio de sensores a la presencia de los visitantes emitiendo luces y sonidos.

2015 **Decentraland** 

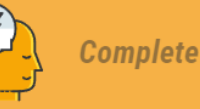

Comenzó el desarrollo de Decentraland, pero no fue lanzada al público hasta febrero de 2020. En la actualidad es una de las plataformas más populares de Realidad Virtual. Los usuarios pueden realizar transacciones con criptomonedas, comprar terrenos y NFT's.

Figura 3 . Historia del metaverso [19]

# <span id="page-10-0"></span>**2.3.2 Programación de entornos en realidad virtual**

A medida de que la industria de las tecnologías inmersivas y en concreto la realidad virtual, avanzan, aumenta también la cantidad de productos, soluciones y plataformas que buscan facilitar su creación y demostrar sus capacidades como modelo de negocio. Debido a la complejidad de los espacios virtuales, el software que se utiliza dentro de esta tecnología se puede clasificar de la siguiente manera:

#### Software de modelado.

Son aquellos softwares que ayudan a generar los elementos que se encuentran dentro de los entornos virtuales, además de utilizarse para otros fines, como ingeniería, arquitectura, medicina, entre otros. Los más populares son: Blender, AutoCad, Inventor, CATIA, NX. En la figura 3 se observa uno de los softwares anteriormente mencionados.

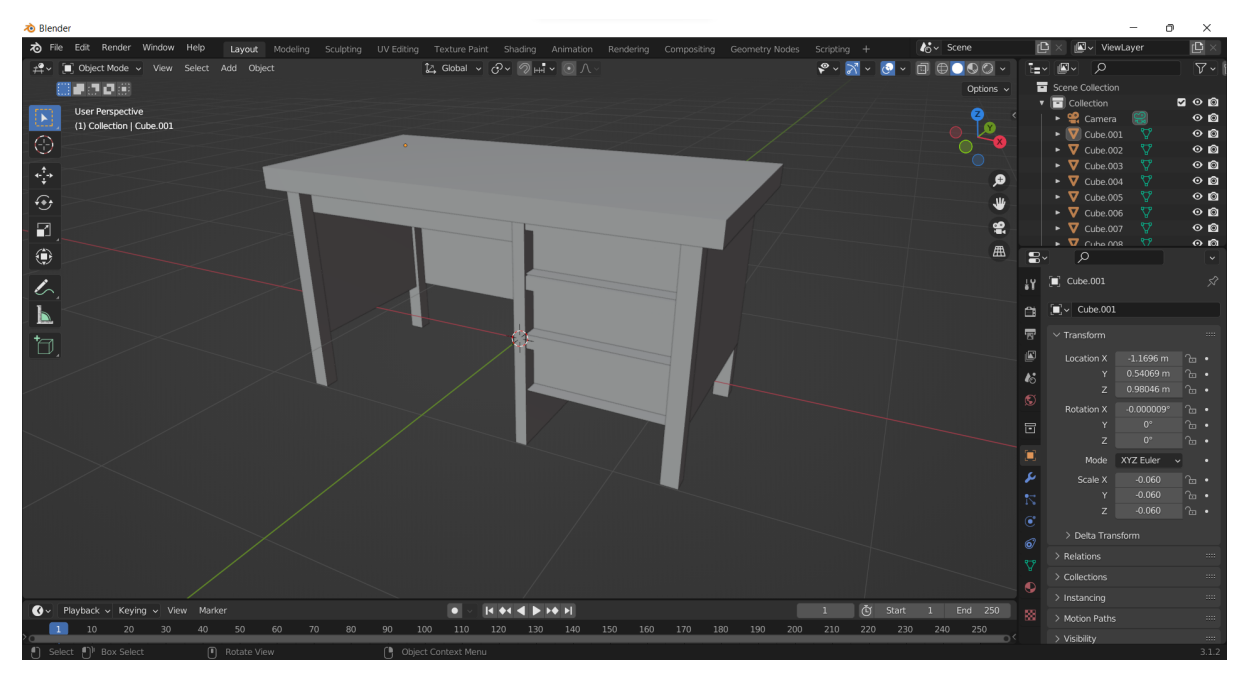

Figura 4. Objeto en software de modelado

La generación de modelos tridimensionales para incorporar nuevos elementos que no se tenían inicialmente en el proyecto, ayudó a complementarlo y generar una mejor experiencia en el usuario.

# Software para generar el entorno.

Cuando ya se tienen las piezas modeladas es necesario generar un entorno en el cual estos modelos interaccionen con los usuarios. Los softwares para generación de entornos más utilizados son: Unity y Unreal Engine.

Unity es el software que se utilizó dentro del proyecto pues es el que es compatible con la plataforma VRChat, este software ayudó a dimensionar espacialmente elementos, darle escalabilidad y orientación a los modelos y a generar un entorno donde el usuario es capaz de percibir un entorno tridimensional. En la figura 5 se muestra la interfaz de Unity.

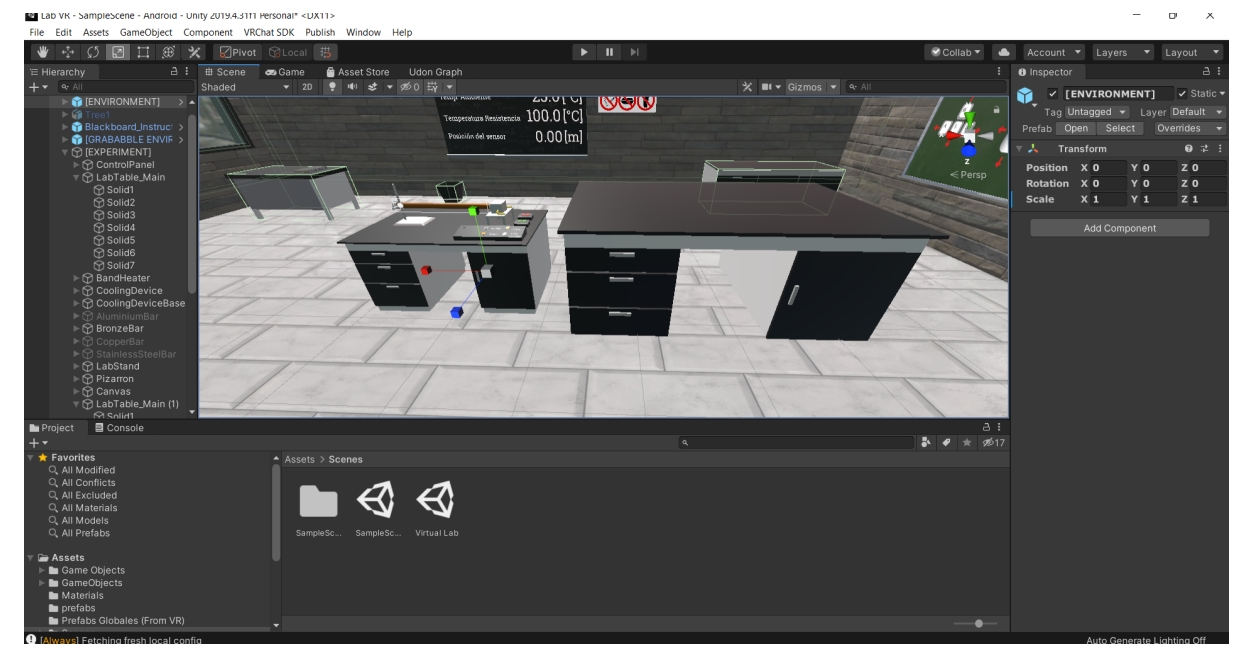

Figura 5. Objeto texturizado y escalado dentro de la interfaz de Unity.

- Plataformas de interacción.

Finalmente hay diferentes plataformas que soportan estos entornos y realizan el manejo de usuarios, las más populares son VRchat, Horizons y AltSpace, aunque existen muchos otros. Cada una de ellas tiene diferentes propósitos, y maneras de generar contenido.

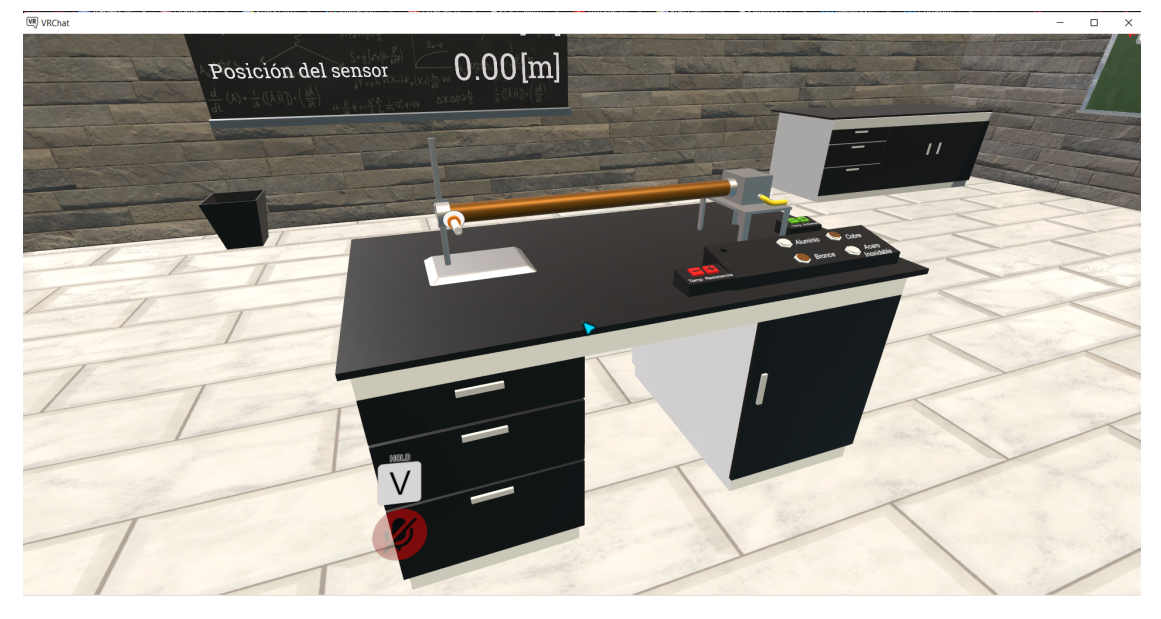

Figura 6. Objeto dentro de la plataforma de VRChat

#### <span id="page-13-0"></span>**2.3.3 Plataforma VRChat y su SDK**

VRChat (VRC) es una plataforma de realidad virtual enfocada en la socialización de usuarios, es la plataforma de VR más importante actualmente, donde interactúan diariamente miles de usuarios alrededor del mundo, parte de su éxito se debe al anonimato y las pocas restricciones que tiene la plataforma, debido a estas posibilidades y la seguridad de estar en un entorno como la sala o cualquier habitación de su hogar desinhibe a los usuarios, que dan rienda suelta a su imaginación y sus personalidades más alocadas [20].

Se decidió utilizar esta plataforma para el desarrollo del proyecto debido a que tiene una diversas bondades entre las que destacan, la compatibilidad de piezas generadas en Blender, carga de el mundo desarrollado a VRC desde Unity, simulación del desarrollo desde la misma plataforma, y un SDK especializado para desarrollar dentro de la misma, complementado con una documentación bien estructurada dentro de su sitio web.

El SDK de VRC es una herramienta de desarrollo que se instala en Unity y funciona con una versión en específico (para la fecha de este proyecto en la 2019.4), posteriormente se conecta a la cuenta de desarrollador de VRC y se genera un mundo para comenzar con el desarrollo. Dentro de este SDK se pueden explorar opciones como la posibilidad de exportar el entorno del proyecto directo a la versión de Android (requerida para utilizarlo con los visores de realidad virtual), generación de ambientes de prueba con uno o más usuarios a la vez, entre otros. La forma en la que se da una funcionalidad a los objetos es a través de un lenguaje de programación propio del SDK, de nombre Udon, el cual permite adaptar el lenguaje C# o programación por bloques a los elementos gráficos.

#### <span id="page-13-1"></span>**2.3.4 Udon**

Udon es un lenguaje de programación que fue creado por el equipo de desarrollo de VRC, que permite programar comportamientos complejos como interacciones entre el usuario y los objetos y ejecutar comandos a partir de acciones del usario . Udon permite que los usuarios creen sus propios compiladores para crear programas dentro de VRC, aunque los usuarios prefieren usar dos compiladores existentes Udon # y Udon Graph. Estas dos alternativas de programación permiten usar lenguajes de alto nivel para poderlos transformar a UdonAssembly que es un compilador de bajo nivel que permite que el software ejecute comandos. [21]

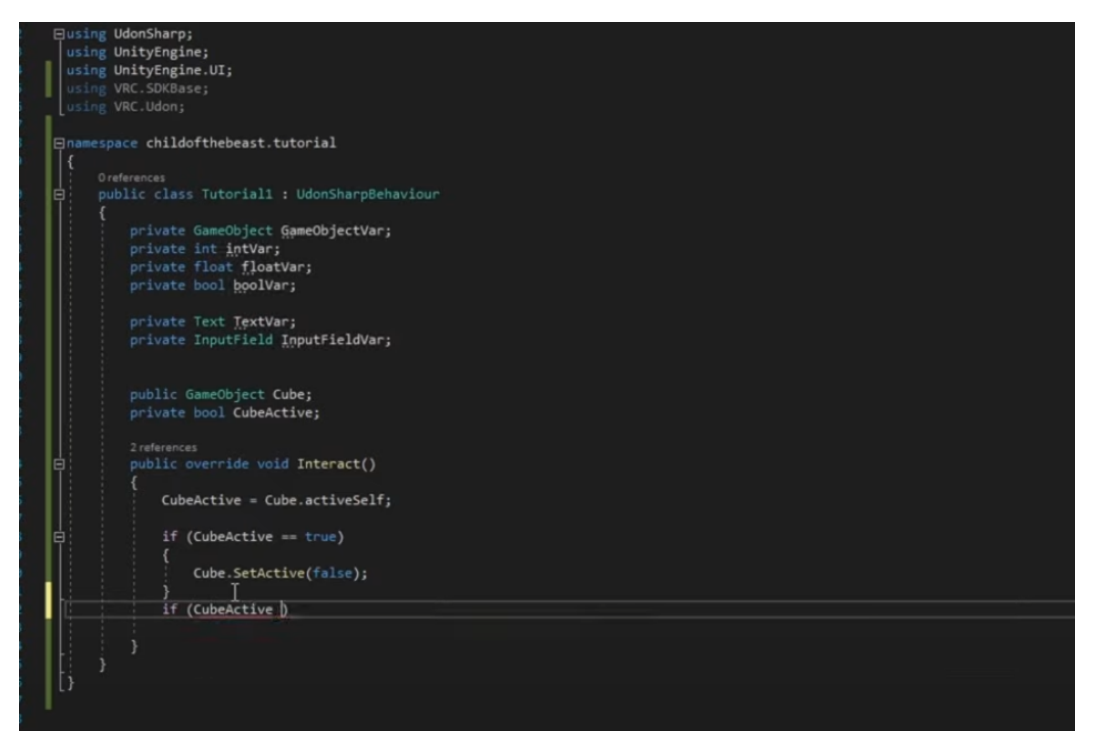

Figura 6. Programación en Udon#.[23]

Udon# fue creado por un usuario de VRC llamado Merlin, este compilador permite usar el lenguaje de programación C# para compilar programas de C# a Udon assembly. Udon Graph es un compilador creado por el equipo de VRC, consiste en programación por bloques la cual permite hacer conexiones entre ellos e identificar fácilmente las entradas, las salidas y el flujo del programa [22].

Udon permite generar funcionalidades locales para los usuarios, pero en un entorno con más de un usuario es necesario comprender conceptos más complejos, como el *Networking* para sincronizar los eventos.

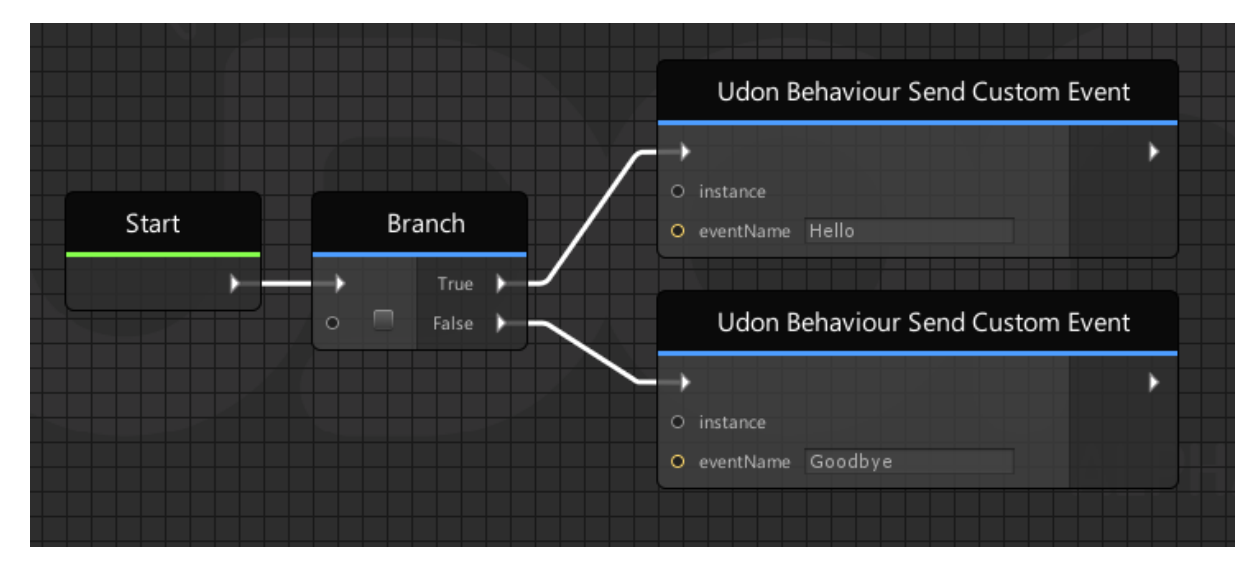

Figura 7. Interfaz de Udon graph.[22]

#### **2.3.5 Networking**

<span id="page-15-0"></span>La generación de escenarios en VRC requiere de una sincronización de datos, si se carga un mundo a la plataforma, todos los usuarios pueden ingresar y observar los diferentes objetos y modelos que ahí estén generados, incluso podrían interactuar con algunos; sin embargo el manejo de estas interacciones se hacen a nivel de usuario; esto quiere decir que si un usuario recoge un objeto él verá que lo tiene en la mano y se lo lleva a donde quiera, pero el resto de usuarios observarán el objeto aún en el piso. Para que multiples usuarios puedan observar las acciones que realiza un usuario sobre un objeto se necesita sincronizar la información de los objetos entre todos los usuarios, la solución es una tecnología del SDK llamada *Networking*. [24]

Para implementar el Networking es necesario entender que a los objetos se les asigna un propietario (owner) cuando se interactúa con ellos, cuando un usuario recoge un objeto en un ambiente lo convierte en el propietario de ese objeto, al implementar el *Networking* lo que se logra es informarle de manera interna al resto de usuarios que ese objeto tiene como propietario al usuario que lo acaba de agarrar. De este modo el resto de usuarios pueden observar las interacciones que hay con el objeto.

Hay otros objetos interactuables que son más complejos, y requieren de una mayor lógica para aplicar el *Networking*, por ejemplo una barra de desplazamiento necesita almacenar un valor además de manejar la interacción con el usuario, por lo que también se debe agregar esta sincronicidad a la variable para posteriormente sincronizarla con la posición de la barra. A este proceso se le llama serialización y deserialización.

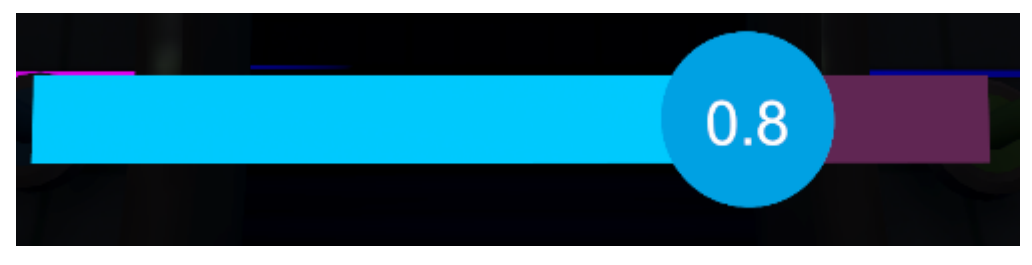

Figura 8. Slider de VRChat

El concepto final para entender el *Networking* es el evento, el cual es una acción que realiza el usuario o acontecimientos en el mundo. Un ejemplo, es cuando el usuario recoge un objeto o presiona un botón, estos eventos detonan el inicio de la serialización y mantienen controlada la sincronicidad de los objetos.

En la Figura 9 se presenta un script de Udon Graph en el cual se puede ver un ejemplo de cómo se combinan estos conceptos para crear un objeto sincronizado utilizando *Networking*.

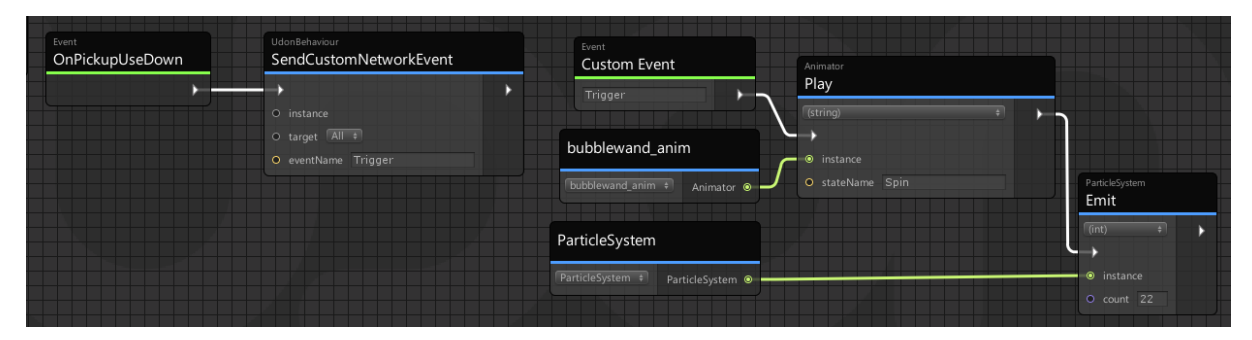

Figura 9. Sincronización de la animación al disparar una pistola de burbujas. [21]

#### <span id="page-17-0"></span>**3. Capítulo 3**

El proyecto se desarrolló en 3 fases principales, la primera consistió en la recuperación del trabajo previo de compañeros de semestres anteriores, que generaron gran parte de los modelos e implementaron el funcionamiento del experimento en un ambiente generado desde Unity para un solo usuario. Todo este trabajo previo se encontraba en una versión anterior de Unity con lo que se tuvo que actualizar y adaptar a las necesidades del proyecto. La segunda fase consistió en una generación de nuevos modelos que complementarán la experiencia y que tuvieran la funcionalidad deseada dentro del ambiente de VRC.

Finalmente la fase final consistió en una generación de scripts dentro de Unity y Udon que mostrara el objetivo del experimento y además tuviera esa compatibilidad con múltiples usuarios.

#### **3.1. Construcción de entorno en Unity**

El primer reto que se enfrentó fue el dimensionamiento del mundo. Como se mencionó anteriormente este proyecto fue basado en un trabajo previo de compañeros que generaron este espacio de trabajo en una versión de Unity anterior enfocado en utilizarse como una aplicación generada por el mismo software. Al recuperarse los modelos y actualizar a la versión requerida de Unity se observaron diferentes incompatibilidades, como texturas, scripts, modelos y la más importante las dimensiones del mundo.

En Unity el escalado es superior al requerido en VRC, con ello lo primero que se realizó es una escalación del mundo a dimensiones menores, y posteriormente hacer la prueba dentro del ambiente de pruebas de VRC, lo que llevó a la importante duda de, y ahora ¿qué tamaño es el adecuado en VRC?

#### <span id="page-17-1"></span>**3.1.1. Dimensionamiento con base en los avatares**

Como ya se comentó anteriormente VRC es una plataforma con pocas restricciones, incluso en la creación de avatares, esto nos genera la problemática de dimensionar nuestro mundo a un tamaño adecuado para los usuarios, para resolver este problema se propusieron algunas opciones como definir un tamaño de avatar recomendado o utilizar una plataforma de terceros que estandarice el tamaño del avatar, finalmente se optó por esta opción y se basó el tamaño en los avatares humanos generados por la plataforma *Ready Player Me*, se escogió esta plataforma porque tienen una compatibilidad con Unitiy y el SDK de VRC, además de que los avatares generados en esta plataforma tienen un tamaño específico que se utilizó para redimensionar los escenarios.

Se realizaron diferentes pruebas de dimensionamiento para estandarizar el tamaño y escalar el mundo a un tamaño apropiado que diera la sensación del salón de clases tanto a un usuario de PC como a uno que utilice los visores de realidad virtual

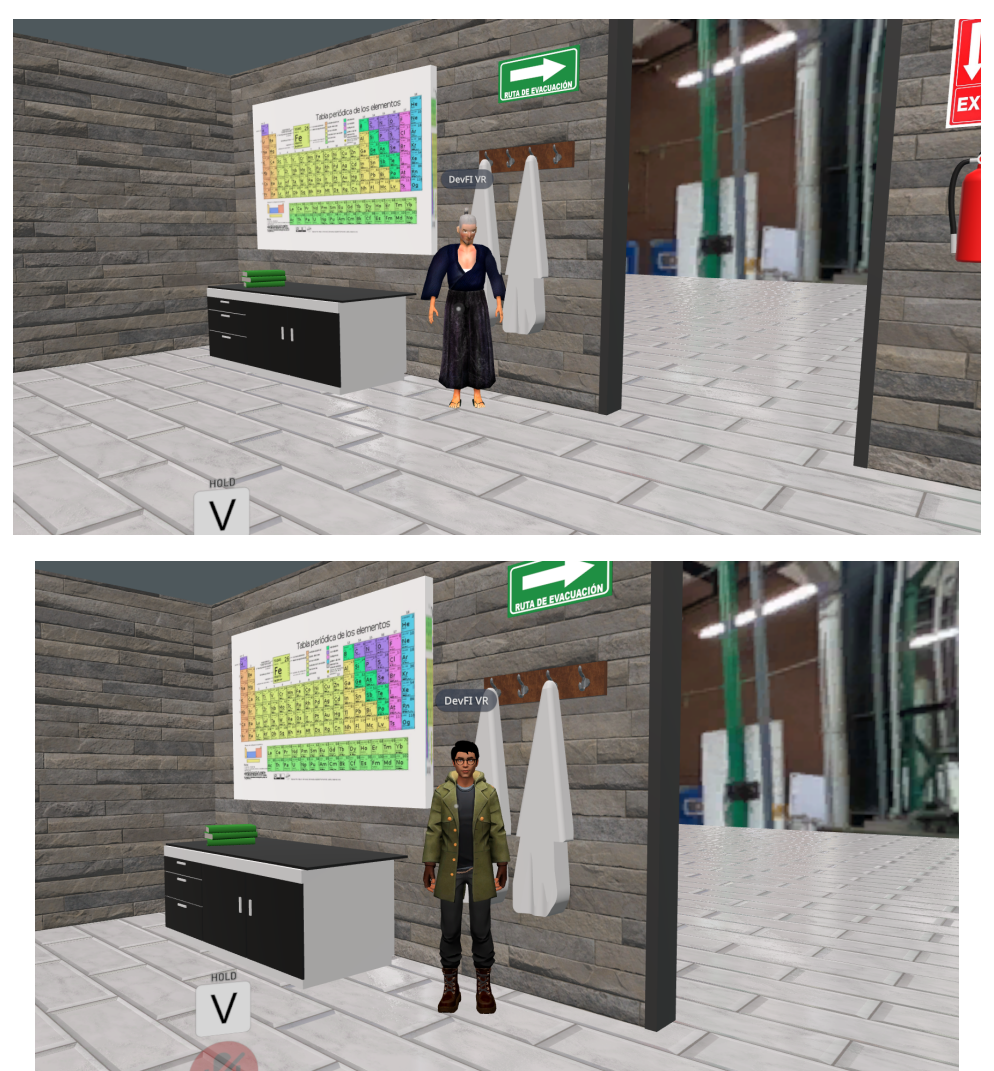

Figuras 10 y 11. Pruebas de escalamiento del mundo.

# <span id="page-18-0"></span>**3.1.2. Escalamiento de piezas**

Otro aspecto importante en la metodología fue evaluar el tamaño de las piezas que se generaron y homologarlas con el resto del mundo. Este escalamiento se realizó principalmente en piezas con las que se pensó el usuario podría interactuar, como el sensor para medir temperatura o los botones que tendrán un efecto dentro del experimento, esto con el fin de hacer más sencilla y evidente la interacción y experiencia del usuario. El proceso de escalamiento se realizó directamente desde el software de Unity y comprobado con pruebas dentro del ambiente de VRC.

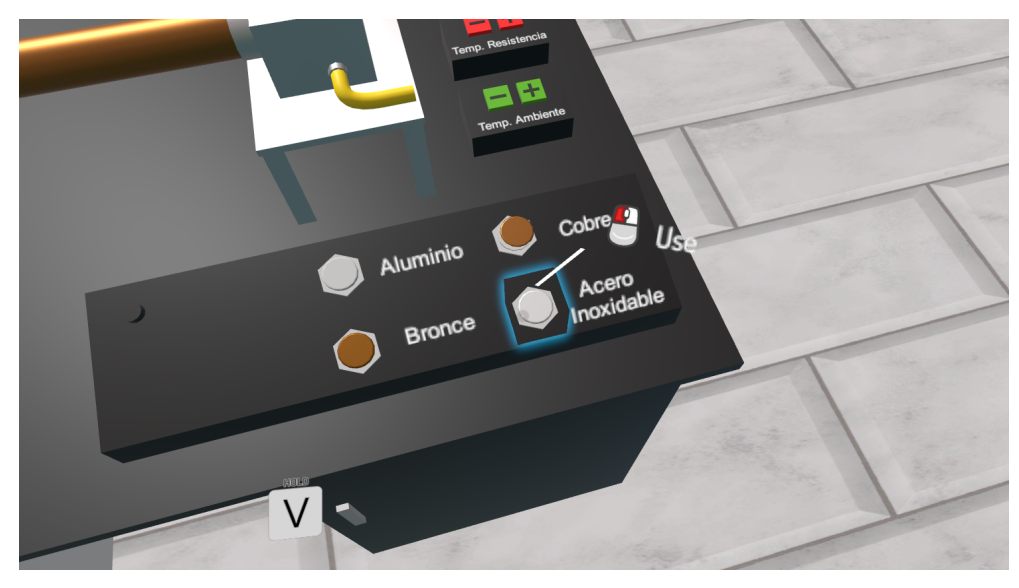

Figura 12. Elemento interactivo en VRC

# **3.2 Modelado de piezas faltantes**

Después de la recuperación del trabajo realizado por nuestros compañeros, se generaron modelos de piezas 3D para que el mundo fuera más inmersivo y el entorno se acercara más a la realidad de un salón de clases y el exterior de este. Para esta tarea se investigó qué herramienta de modelo era la más adecuada para poder integrar los modelos 3D al mundo de VR sin que comprometan el rendimiento gráfico.

# <span id="page-19-0"></span>**3.2.1. Investigación de uso de herramientas de modelado**

Existe una gran variedad de herramientas de modelo 3D que ofrecen distintas funciones y capacidades. Se realizó una investigación de diferentes herramientas y se analizó los pros y los contras de cada una para seleccionar una que se adaptara a las necesidades que se tenían.

La primera herramienta que se consideró fue un programa llamado Cinema4D, esta herramienta tiene una interfaz amigable, la navegación por el ambiente 3D es sencillo gracias a las teclas de acceso rápido y cuenta con herramientas para modelos, texturas, animación e iluminación, A pesar de que cuenta con todos estos beneficios y cuenta con una gran documentación, finalmente fue descartada ya que el precio de la licencia es muy alto y es usado principalmente para hacer modelos y animaciones en producciones cinematográficas en vez de mundos virtuales.[25]

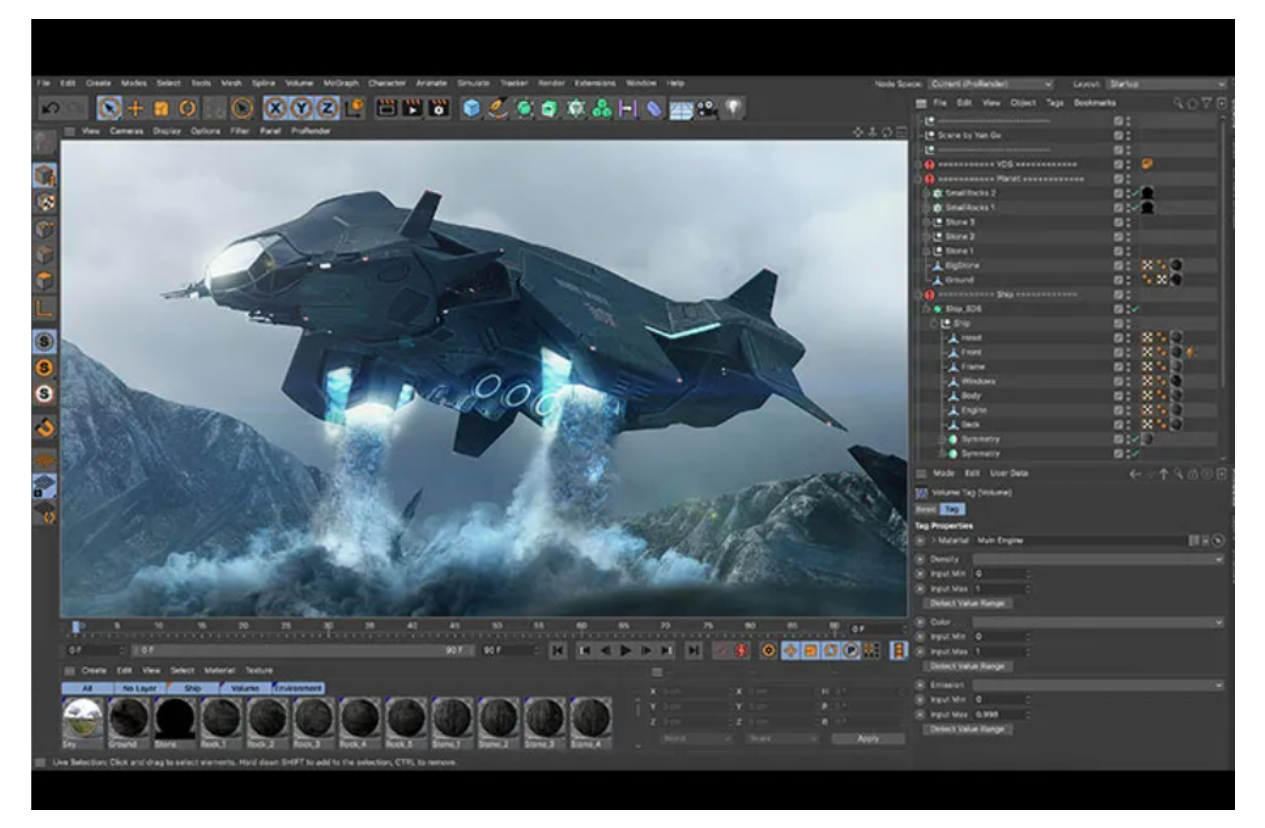

Figura 12. Interfaz de Cinema4D[25]

La segunda herramienta que se tomó en cuenta es parte de la familia de Autodesk de nombre *3ds Max*, este programa cuenta de herramientas de modelado para crear geometrías, sistemas de partículas, crear superficies, iluminación, animación, extruir figuras y hacer operaciones booleanas. El precio del programa no se está contemplado en el proyecto por lo que esta opción fue descartada.[26]

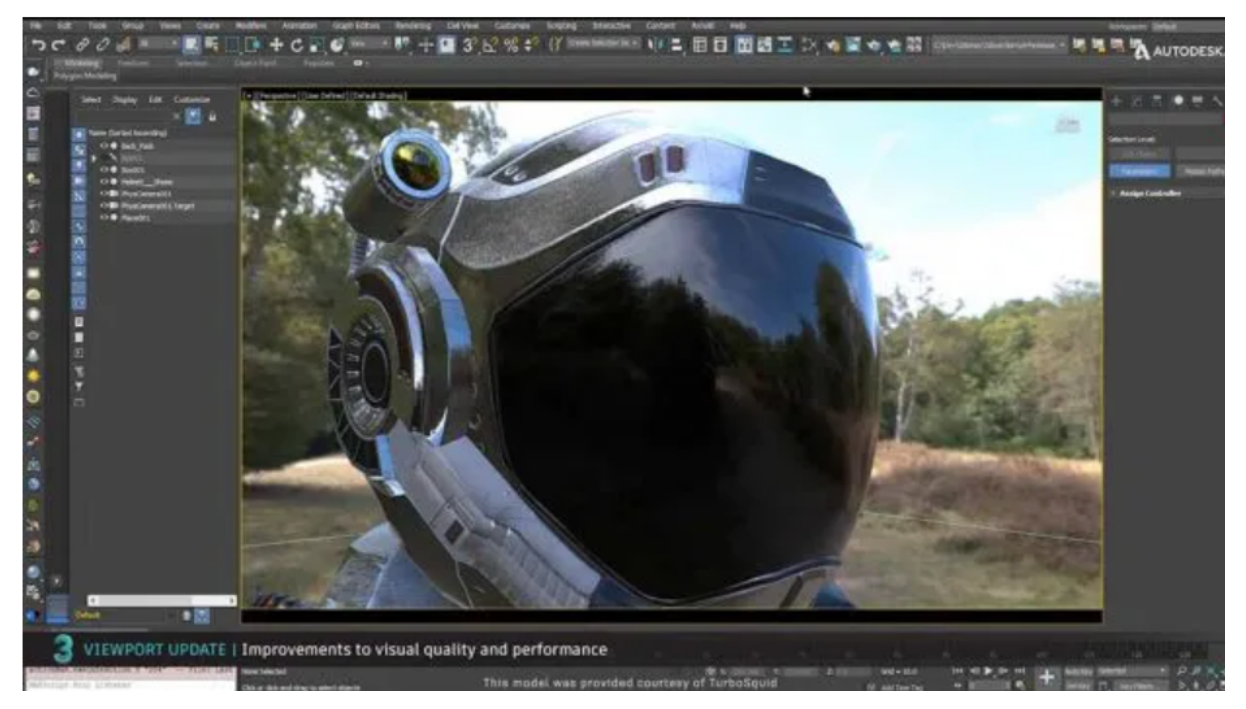

Figuras 13. Interfaz de 3ds Max[25]

Finalmente se optó por investigar un programa de código abierto y gratuito, Blender es un programa que cumple estas características y cuenta con una gran cantidad de herramientas de modelado que permiten hacer extrusiones, superficies curvas, texturas, entre otras. También se puede encontrar una gran documentación en línea y cuenta con una comunidad de usuarios que ofrecen su ayuda a través de foros en internet, por estas razones este fue el programa que se seleccionó para modelar las piezas faltantes.[27]

# <span id="page-21-0"></span>**3.2.2. Generación de modelos faltantes**

El primer paso después de seleccionar la herramienta adecuada para el modelado, fue hacer una lista de los modelos que se consideraron que hacían falta:

- **Sillas**
- Mesas
- Árboles
- Pasto
- Pizarron con instrucciones para la realización del experimento

Después de hacer la lista de modelos faltantes, se buscó una referencia en internet de los objetos con el fin de basar los modelos en ellas. Para ejemplificar el uso de la herramienta de modelado se explicará el proceso del modelo de la silla ya que utiliza herramientas muy similares a los otros objetos.

Se utilizaron los planos de la silla *Søborg Wood base* de la marca *Fredericia* como referencia*.*

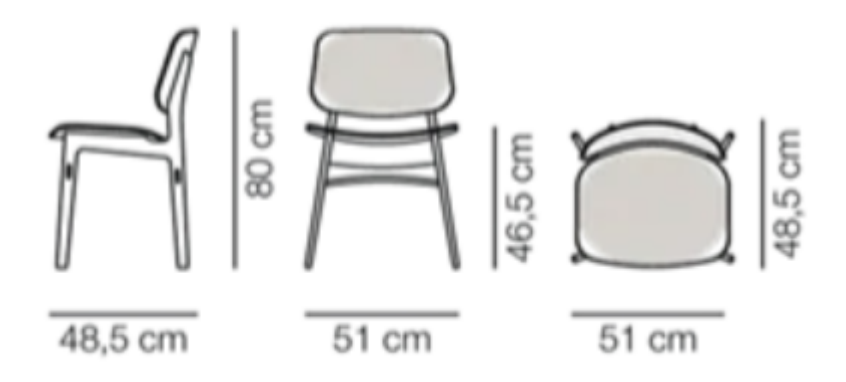

Figura 14. Plano de la silla [18]

El primer paso es importar los planos del objeto como imagen dentro de blender para usar como referencia*.*

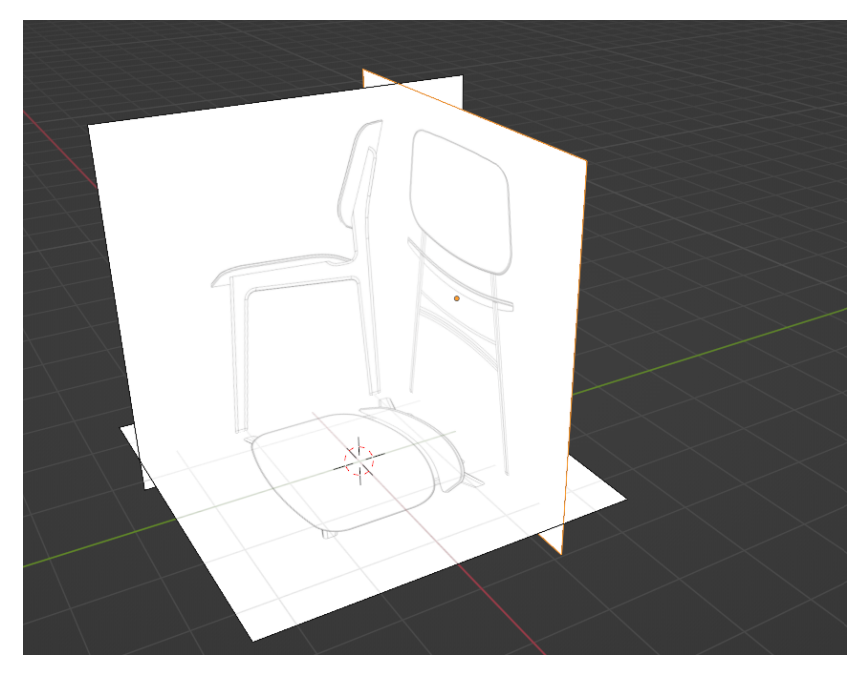

Figura 15. Planos de referencia dentro de blender.

Posteriormente se crea un objeto conocido como *mesh* o malla que es un conjunto de vértices, puntos y planos que nos van a ayudar a definir el objeto, en este caso se empieza por crear un cubo.

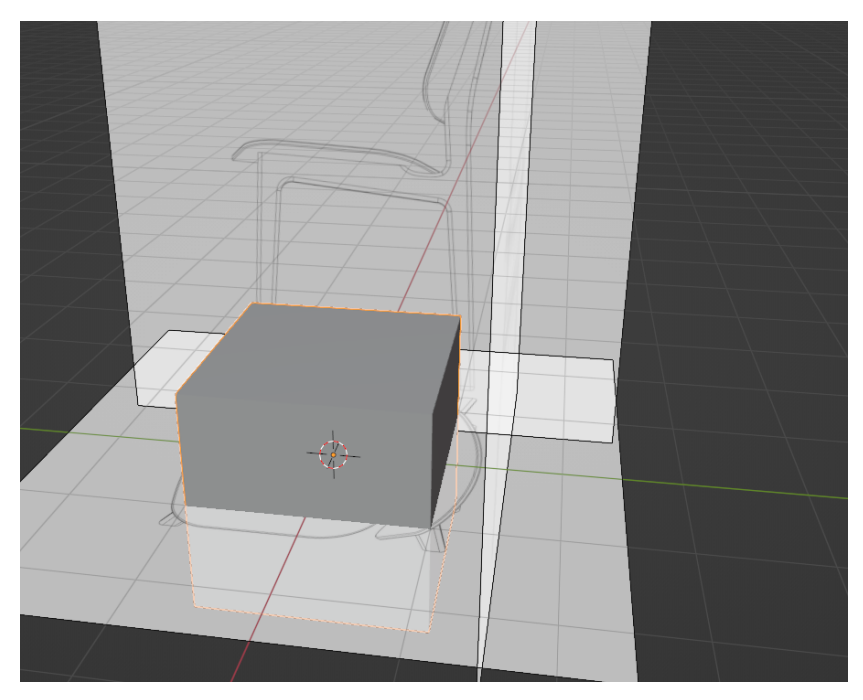

Figura 16. Objeto tipo mesh con las imágenes de referencia

Se localiza el cubo en el centro de un soporte de la silla y se extruye de manera que el cubo se alinea con los vértices del soporte. Se coloca una separación en el cubo extruido y posteriormente se extruye para crear la base del asiento.

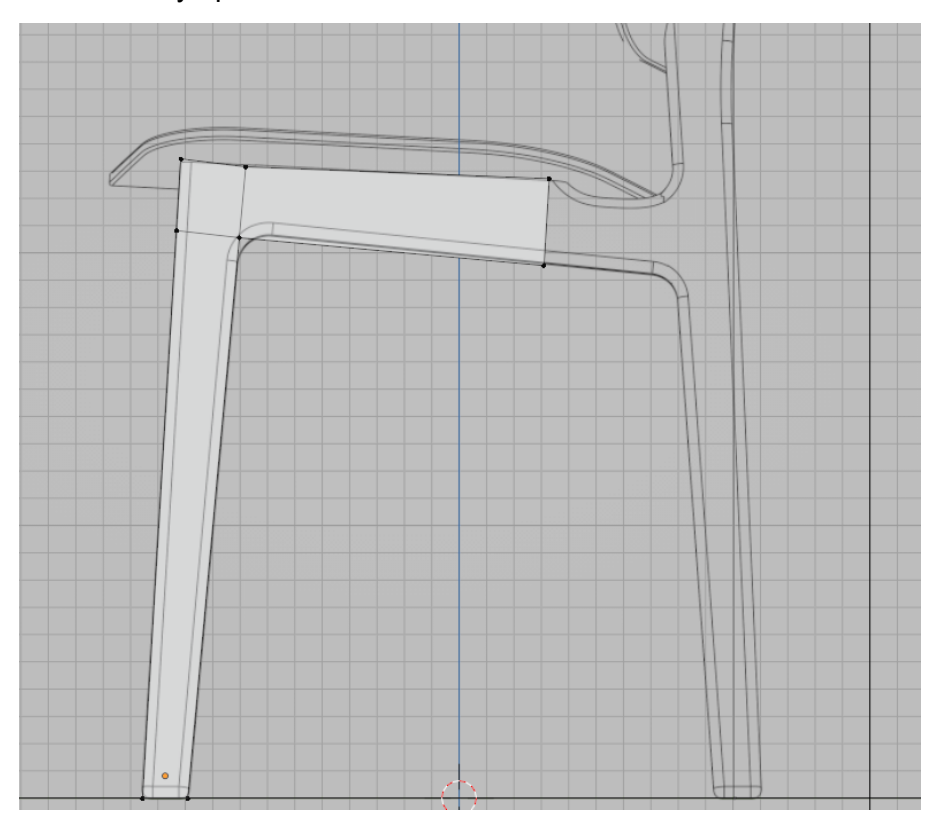

Figura 17. Cubo extruido alineado con los vértices del soporte y base del asiento.

Se agrega un modificador en la pestaña de modificadores llamado *subdivision modifier* que crea una superficie con el promedio de los vértices que existen en nuestra figura extruida inicial.

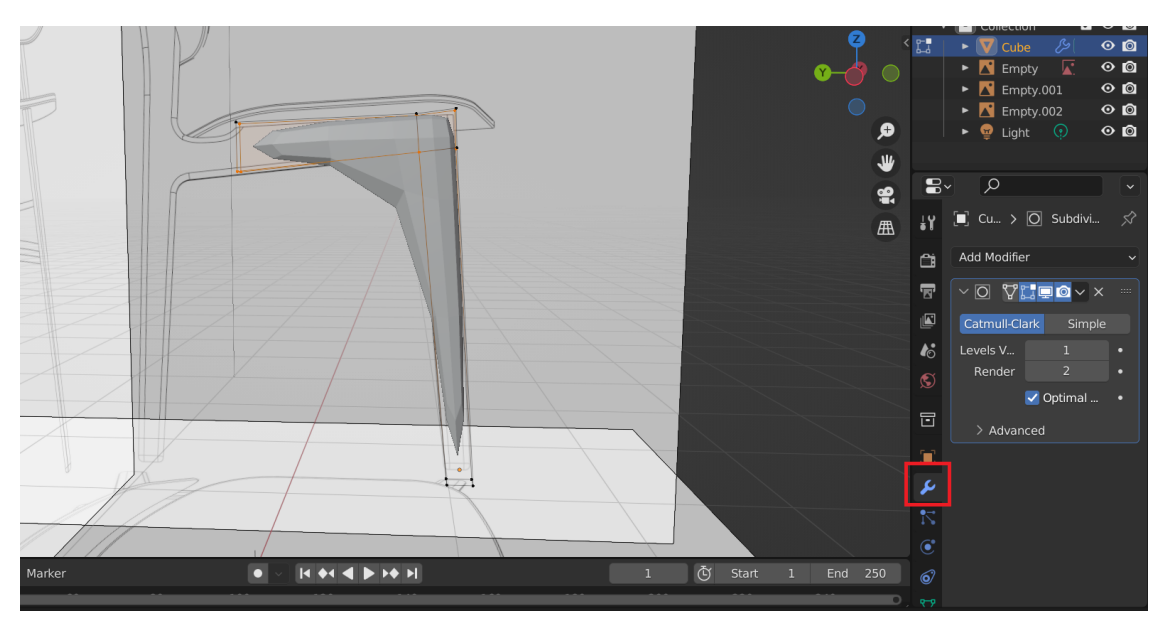

Figura 18. Superficie creada con *subdivision modifier*

Para intentar crear una superficie más cercana a lo que se busca se tienen que agregar más cortes sobre la figura inicial cerca del ángulo interno. Se repite el proceso para todas las caras y se obtiene un modelo cercano a los planos de referencia.

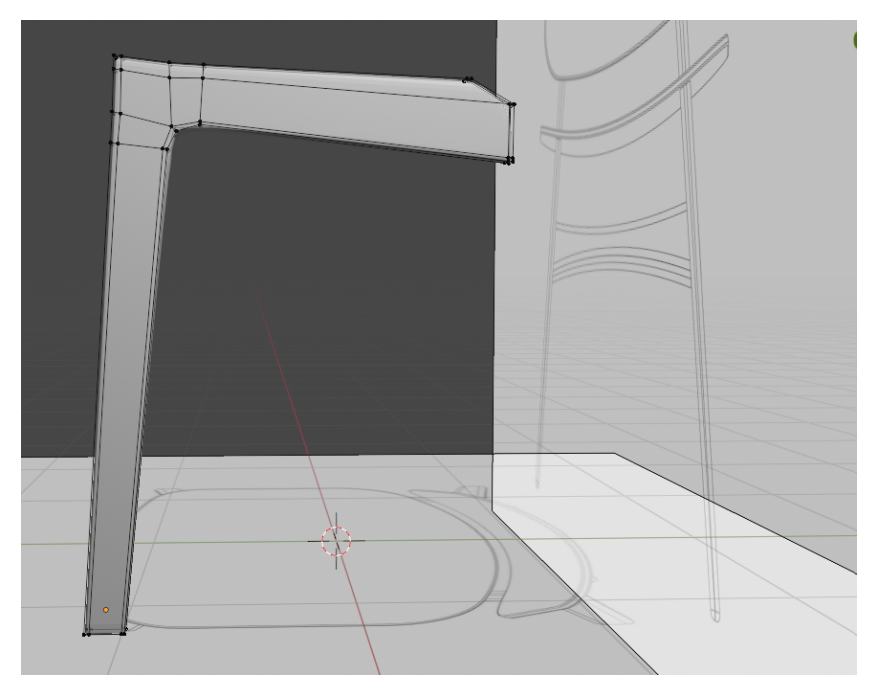

Figura 19. Modelo extruido con cortes.

Se siguen usando las herramientas de corte y extrusión para crear vértices e ir dando forma a la silla.

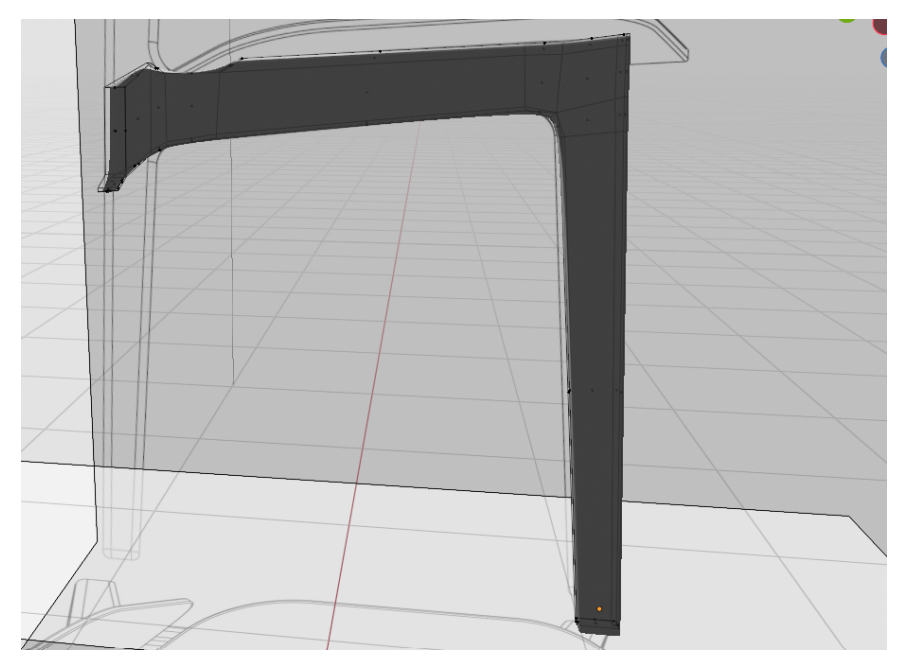

Figura 20. Soporte y base del asiento de la silla después del proceso de corte y extrusión.

Finalmente se exportaron e incorporaron al ambiente de Unity.

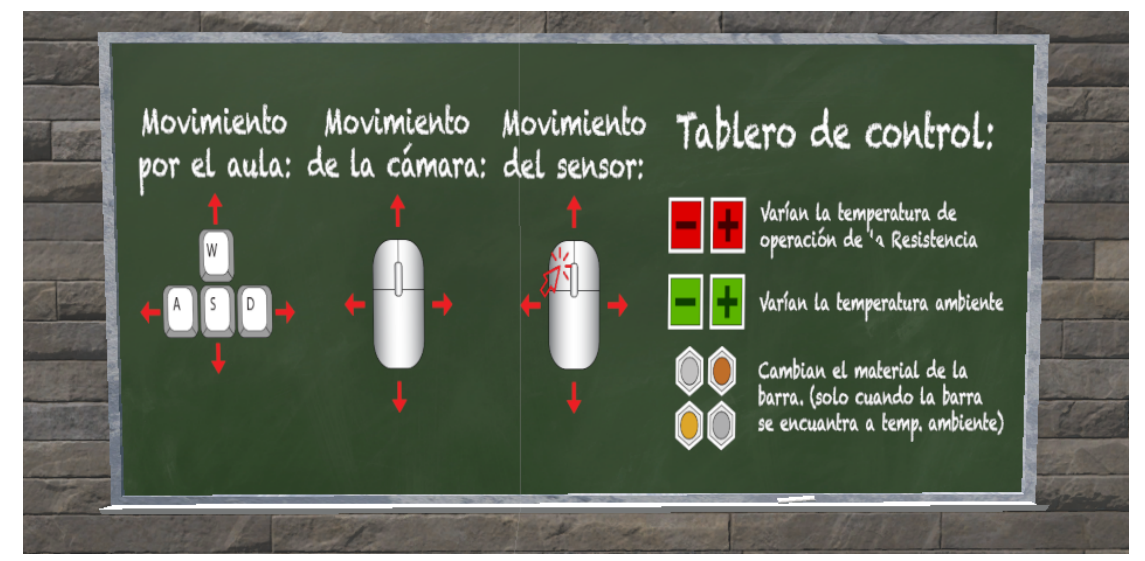

Figura 21. Pizarrón de instrucciones de uso agregado al entorno.

Adicionalmente se agregaron otros elementos que hacían falta como el skybox o las texturas de los elementos.

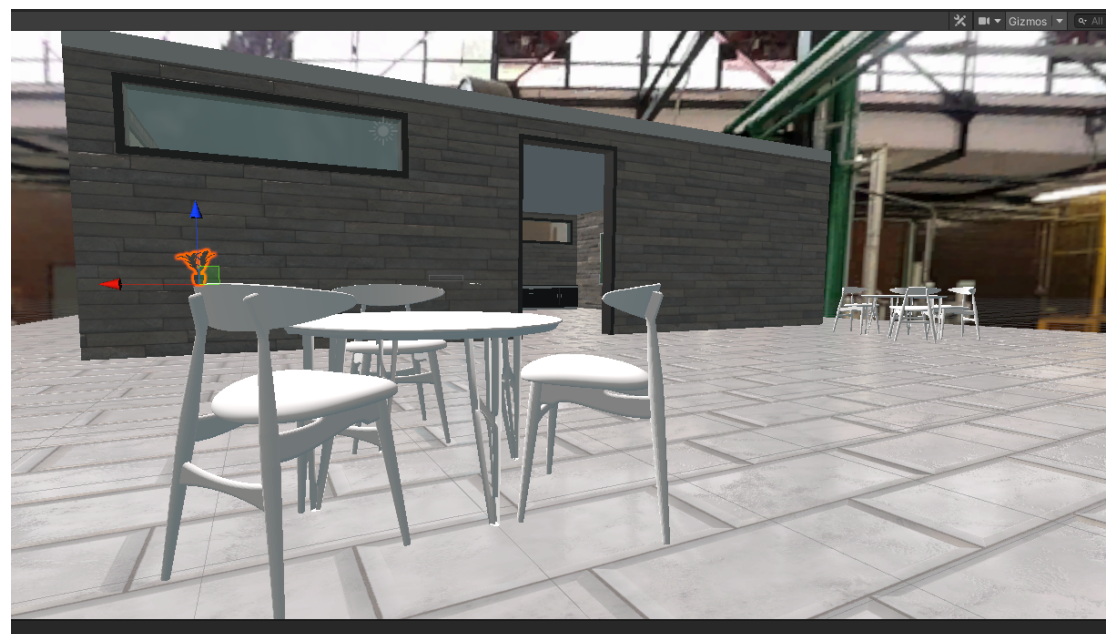

Figura 22. Skybox y sillas agregados al entorno.

Con todos los modelos completos se dió paso a la generación de scripts que simularán el experimento, para llegar a ellos se tuvo que hacer un análisis de los scripts generados anteriormente e implementar esas funcionalidades utilizando el SDK de VRC.

# **3.3. Generación de scripts**

#### **3.3.1. Funciones fundamentales del entorno**

Para utilizar las herramientas de desarrollo que nos ofrece el SDK de VRC se tuvo primero que hacer un análisis de las diferentes funcionalidades deseadas dentro del ambiente que se está desarrollando. A continuación se enlistan los elementos y funcionalidades esperados basados en el trabajo antecedente:

1. Sensor y barra

El sensor es la parte fundamental del experimento, a partir de su posición con respecto a la barra los resultados cambiarán y se obtendrá un valor de temperatura diferente. El funcionamiento esperado de este sensor es que sea un elemento interactuable para los usuarios, que sea posible moverlo en el eje horizontal y tenga límites en su desplazamiento, así mismo dependiendo de la posición en la que se encuentre se deben hacer los cálculos correspondientes para mostrarlos en el pizarrón de resultados.

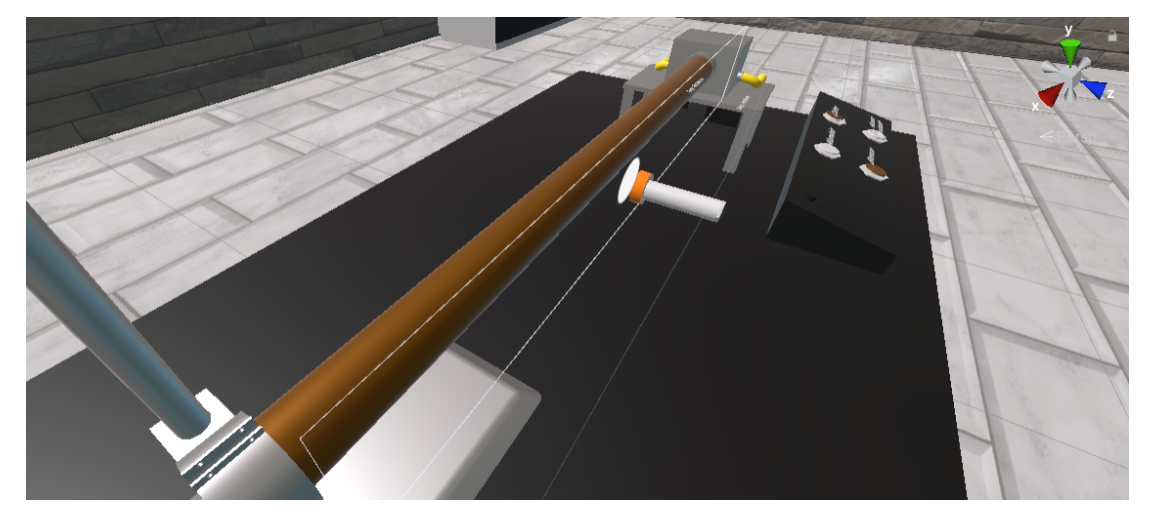

Figura 23. Sensor de temperatura y barra

Para conseguir este funcionamiento se utilizó un elemento de biblioteca de interfaz de usuario del SDK de VRC, llamado *slider,* este elemento cumple con los requerimientos pues tiene un rango de operación limitado y el usuario puede interactuar con él para manipularlo, las únicas adaptaciones que se debieron hacer fueron en la transparencia de su fondo, la asignación del sensor como un objeto hijo del punto del slider para que siga su movimiento y dar la sensación al usuario que está moviendo el sensor.

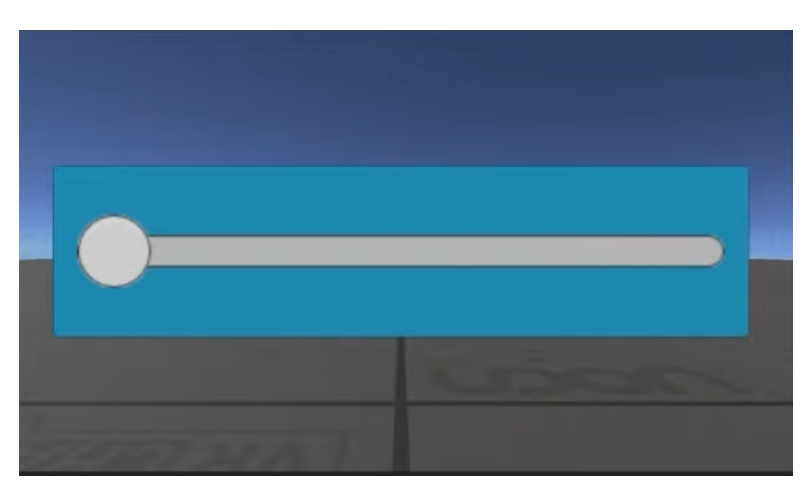

Figura 24. Slider por defecto de biblioteca de VRC.

2. Botones de temperatura

Estos botones tienen la función de variar la temperatura del ambiente y la temperatura de la resistencia, que son valores que actúan en el experimento, la función esperada es permitir al usuario interactuar con ellos, y al realizar dicha interacción modificar el valor de las temperaturas y reflejar dicho valor en el pizarrón de resultados.

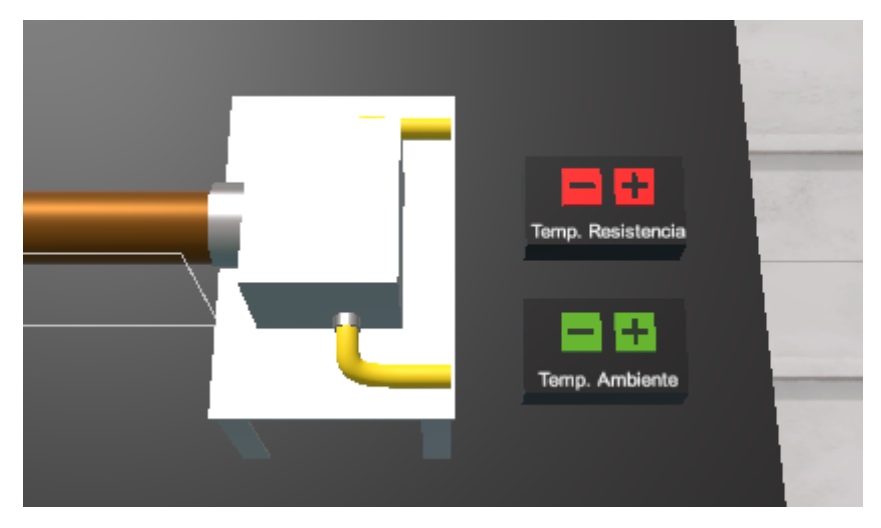

Figura 25. Botones para modificar temperatura.

Para solucionar esta funcionalidad se agregaron los modelos correspondientes a los botones y se les agregó la propiedad de Udon Behaviour, cuyo propósito es dar la funcionalidad de interacción al botón para posteriormente utilizar ese evento dentro de nuestros diagramas de bloques para aumentar o disminuir el valor de las variables de temperatura.

#### 3. Botones de cambio de material

Estos botones tienen el objetivo de cambiar el material de la barra, esto a través de un cambio de la visibilidad de barras con diferentes texturas e internamente un cambio en las constantes térmicas dependiendo el material que se seleccione, el funcionamiento esperado es que al interactuar con ellos deben mostrar una barra de diferente material según sea el caso seleccionado.

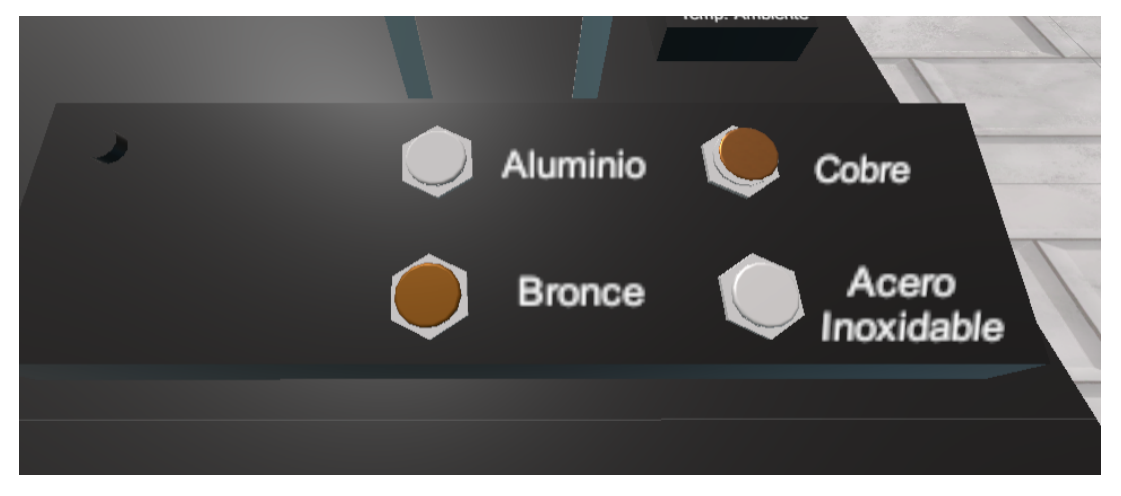

Figura 26. Botones para modificar el material.

La solución para estos botones fue similar al caso anterior con la diferencia que al interactuar se modifica el color de la barra y el valor de la constante que se va a utilizar en el cálculo de la simulación.

4. Pizarrón de resultados

El pizarrón de resultados es el elemento visual donde el usuario observará los resultados de sus interacciones, y podrá comprobar el funcionamiento del experimento, la funcionalidad esperada es que en este se puedan ver reflejados en tiempo real los datos resultantes del experimento y las variables que se verán afectadas con las interacciones de los puntos anteriores.

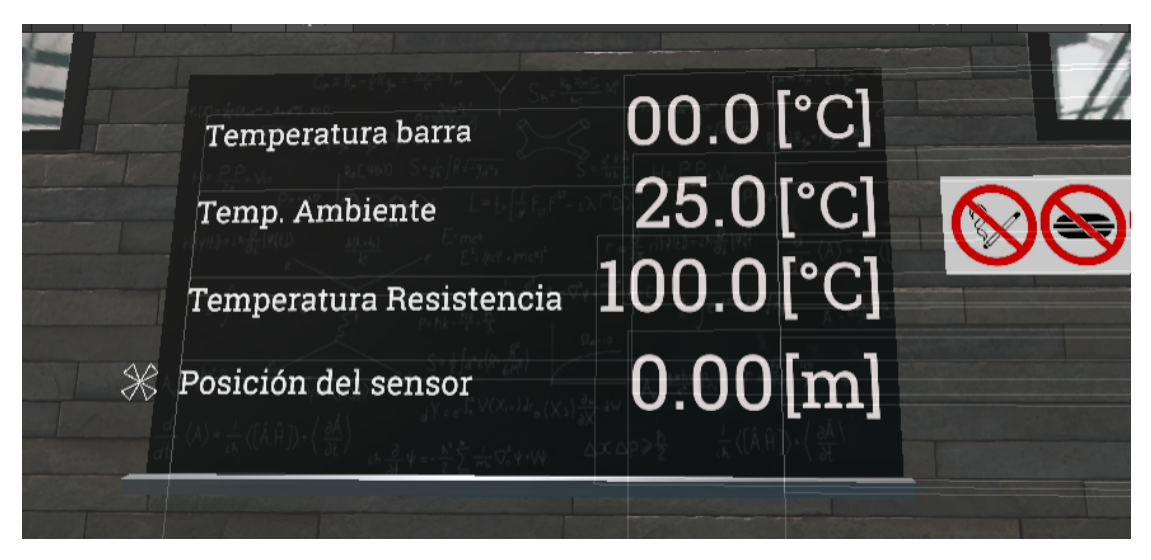

Figura 27. Pizarrón de resultados.

Para solucionar este requerimiento se añadió un objeto de tipo *text*, desde la libería de componentes de VRC. Este componente funciona recibiendo un valor desde una variable y es capaz de modificarse dinámicamente simplemente modificando su variable asignada. Se configuró con letras blancas sobre el modelo del pizarrón para simular la escritura en él.

# **3.3.2. Generación de nuevos scripts**

<span id="page-30-0"></span>Para la generación de scripts se analizaron los scripts previos de nuestros compañeros para visualizar su solución y encontrar una solución equivalente dentro del SKD de VRC.

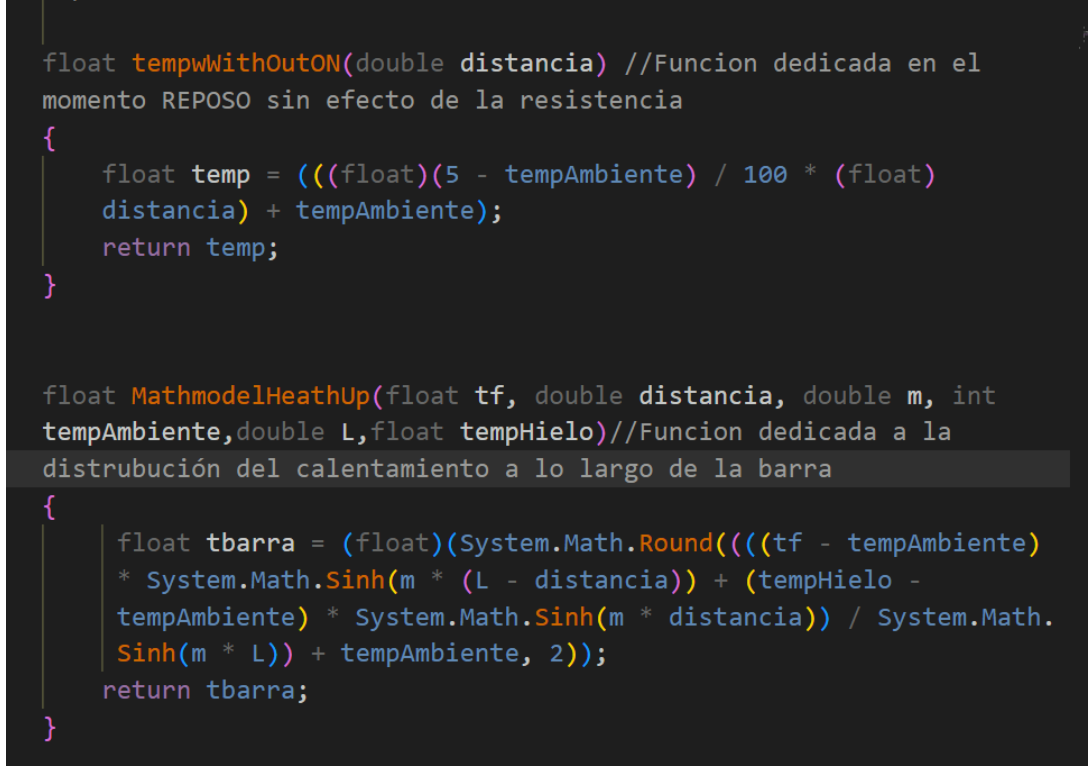

Figura 28. Ejemplo de código previo realizado por nuestros compañeros.

Se optó por usar el compilador Udon Graph con respecto a Udon# ya que Udon Graph cuenta con elementos más intuitivos, y permite un mejor entendimiento del flujo del programa, además Udon Graph cuenta con funciones prefabricadas que permiten la interacción de los usuarios con los objetos del entorno a través de Udon Behaviour.

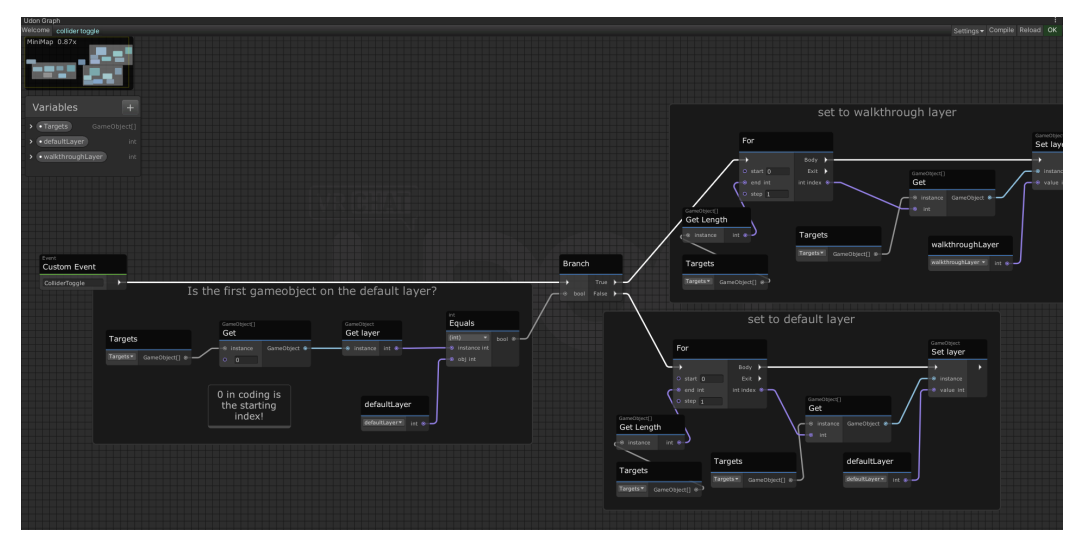

Figura 29. Ejemplo de Udon Graph.

Primero se generó el script para establecer el material de la barra, para poder interactuar con el botón se enciende la opción de Udon Behaviour en la pestaña de inspector dentro de Unity. Se pondrá de ejemplo el botón del material de bronce pero se aplicó el mismo código para cualquier material.

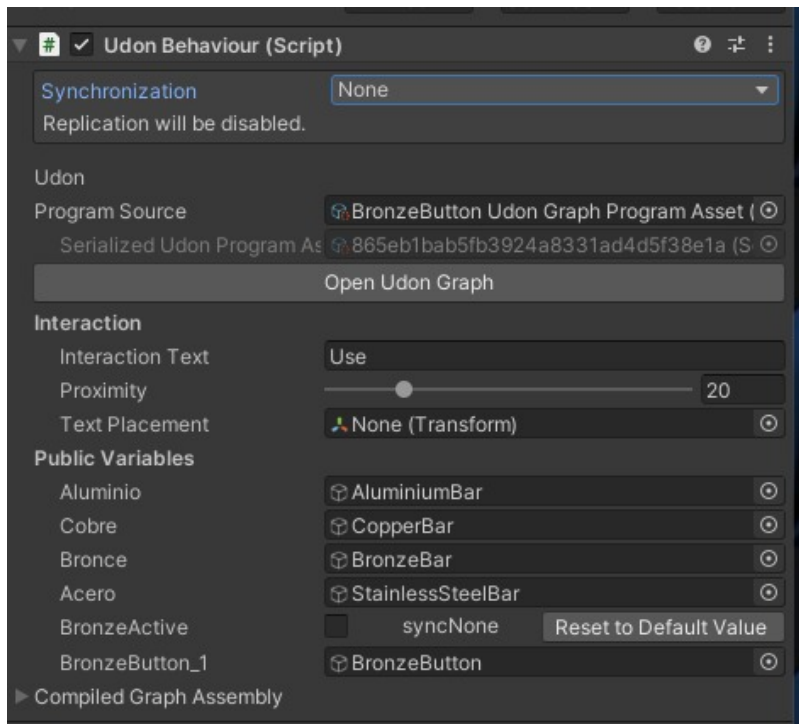

Figuras 30. Activación de Udon Behaviour.

Para los botones de los materiales se usaron 4 barras con diferentes texturas, al interactuar con el botón se enciende la visibilidad de la barra correspondiente y se apagan las de las otras barras y de esta manera se simula el cambio de material.

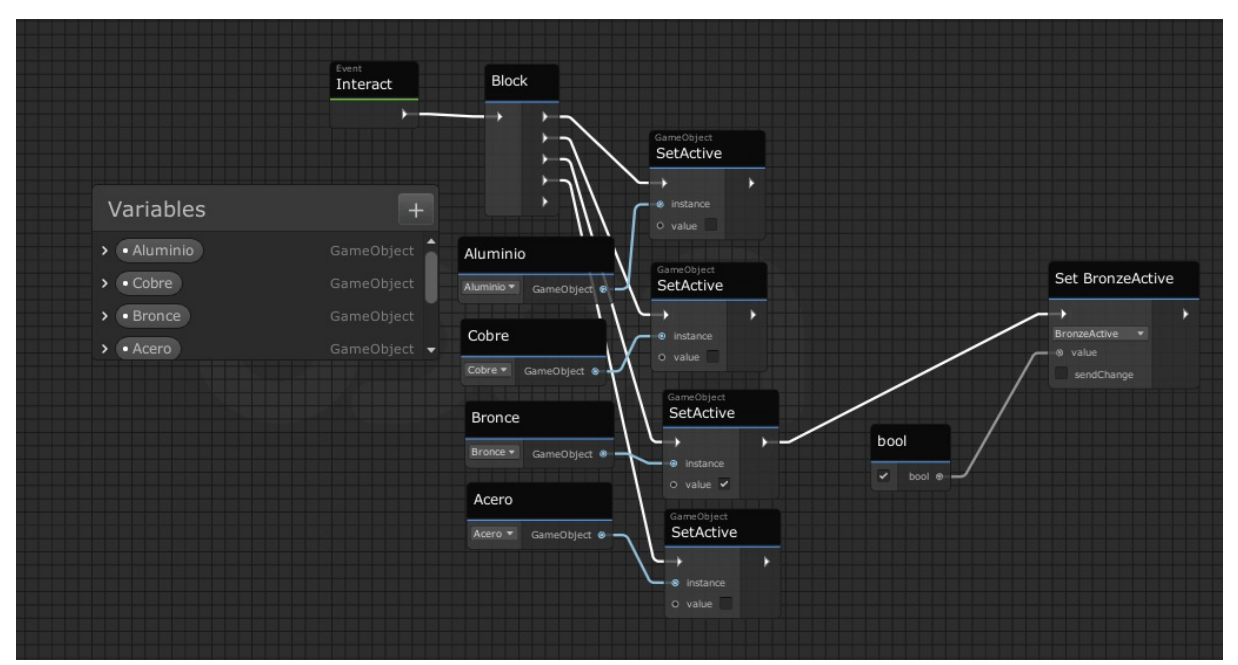

Figura 31. Script de cambio de material.

El segundo script que se generó fue para cambiar el valor de la temperatura ambiente y de la resistencia. Para este ejemplo se utilizó el script del cambio de temperatura ambiente pero de igual manera aplica para la temperatura de la resistencia.

Al igual que los botones que cambian el material de la barra, se tiene que encender la opción de Udon behaviour para poder interactuar con los botones de cambio de temperatura. Al interactuar con el botón de aumento o disminución de temperatura, la función obtiene la variable "Tambiente" tipo *string* del texto del pizarrón, posteriormente la convierte a una variable tipo *float* y le agrega o disminuye el valor de 0.5, finalmente reconvierte la variable a tipo *string* y actualiza el valor en el pizarrón.

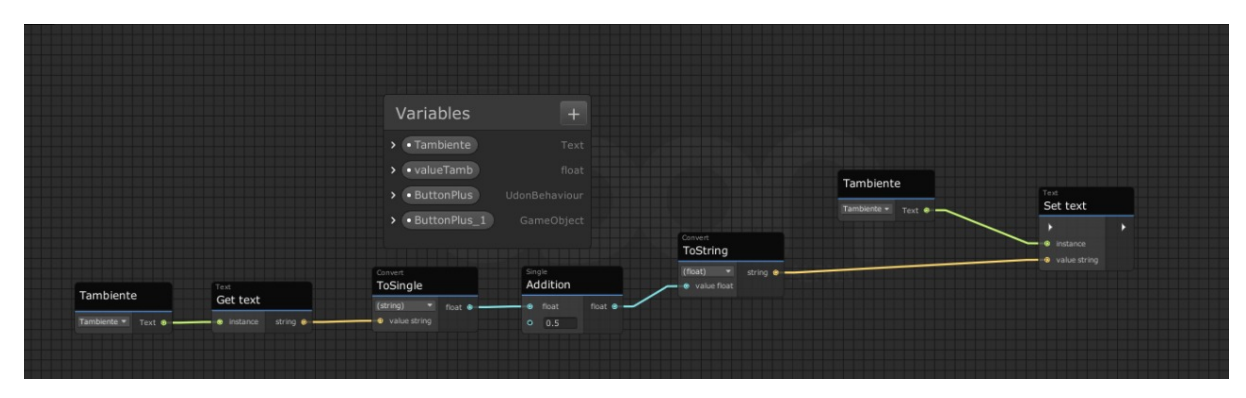

Figura 32. Script de actualización de valores.

Finalmente se creó el script del slider que simula el desplazamiento del sensor a través de la barra. Igual que los scripts previos se tiene que encender la opción de Udon Behaviour para poder interactuar con el slider. La primera sección del código (figura 33) define el valor de la conductividad térmica del material que depende de la selección del material de la barra, los bloques verdes detectan que barra se encuentra activa que son los bloques marcados en rojo, los bloques verdes tienen como salida un 1 o un 0 dependiendo si la barra se encuentra activa o no, el valor de salida de los bloques verdes entra a una secuencia de condicionales, que se encuentran marcados por los bloques amarillos, que determinan el valor de la conductividad térmica asignando el valor a la variable con los bloques color rosa.

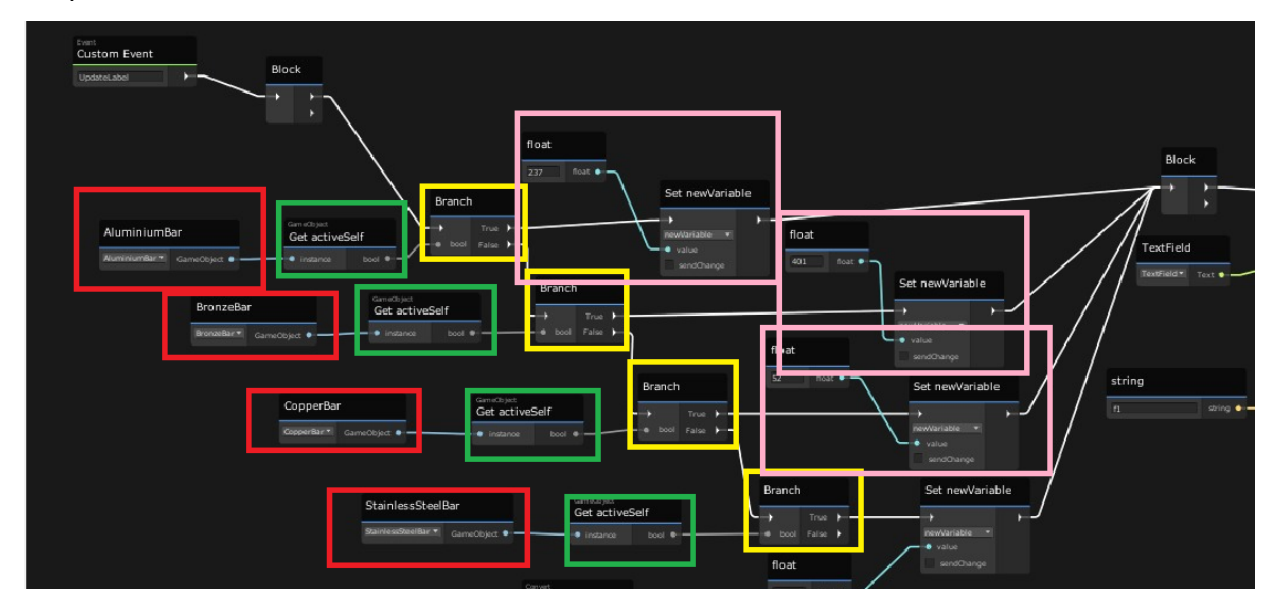

Figura 33. Script de asignación de valor de conductividad térmica

Posteriormente se realiza el cálculo matemático de la función de transferencia que calcula el valor de la temperatura de la barra dependiendo del punto en el que se encuentre el sensor.

$$
\theta = \frac{\theta_r \ \text{senh}[m(L-x)] + \theta_h \ \text{senh}[mx]}{\text{senh}[mL]}
$$

 $\theta =$ Temperatura de barra-Temperatura ambiente $\lceil {^{\circ}C} \rceil$  $\theta_r$  = Temperatura de la resistencia-Temperatura ambiente $[°C]$  $\theta_h$  = Temperatura del hielo-Temperatura ambiente<sup>[°</sup>C]  $x =$  posición en la barra (variable independiente)  $[m]$  $L =$ longitud de la barra $[m]$  $m = \sqrt{\frac{h P}{k A}}$  $A = \text{área transversal de la barra}[m^2]$  $P =$  perímetro de la barra $[m]$  $k =$  conductividad térmica del material. Valor para aluminio =  $237\,$  $h =$ coeficiente de transferencia de energía. Valor estimado =  $12\left[\frac{W}{\circ C}m^2\right]$ 

Figura 34. Ecuación del cálculo de temperatura

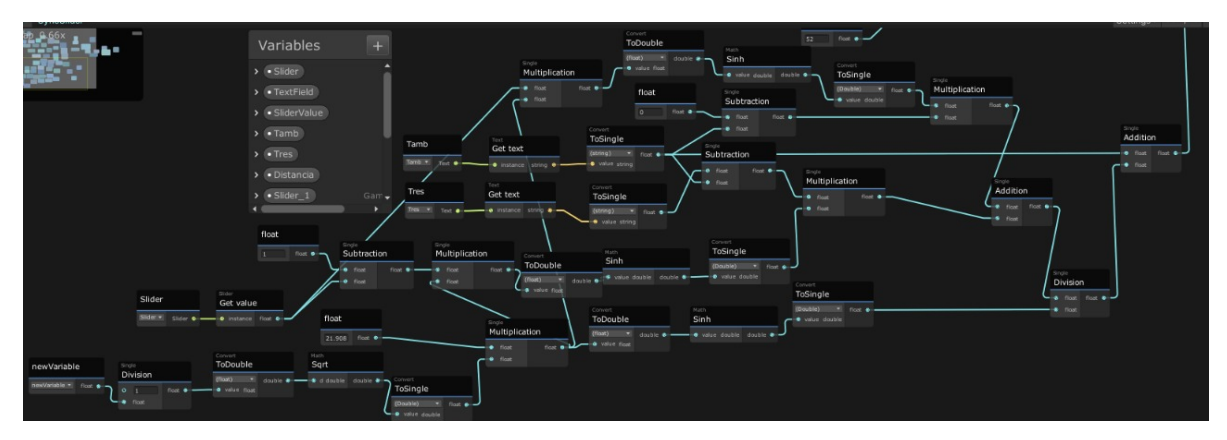

Figura 35. Script cálculo de temperatura de la barra

Al final del script, la variable de la temperatura de la barra y la posición del sensor se convierten de una variable tipo *string* a tipo *float* y se actualizan los textos del pizarrón.

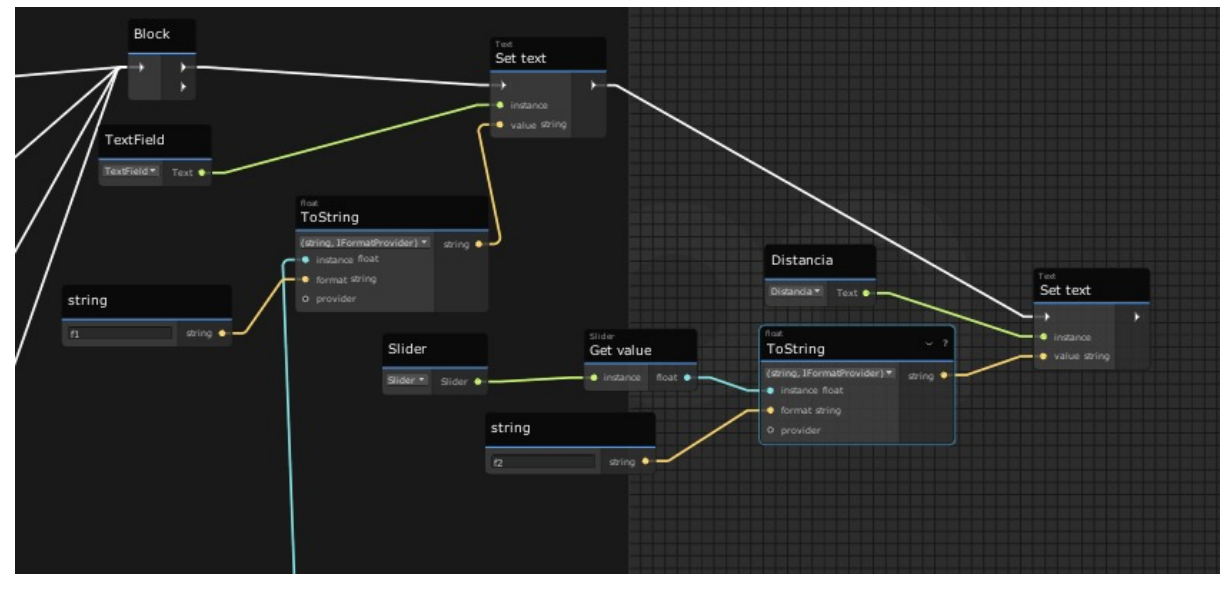

Figura 36. Script de actualización de valores en el pizarrón

Hasta el momento se tiene en correcto funcionamiento todos los elementos del sistema: la posición del sensor, el material de la barra, la temperatura del ambiente y la temperatura de la resistencia son definidas por el usuario y mostradas en el pizarrón. Posteriormente el script de *Udon Graph* calcula la temperatura de la barra en el punto deseado y agrega ese texto al pizarrón.

Teniendo todos los scripts construidos se realizó una prueba en un ambiente local, al hacer la prueba con más de un usuario se presenta el problema de que cada uno observa un experimento independiente, mientras que uno mueve datos y experimenta con el sensor el otro no ve cambio alguno, pero es capaz de modificar también los datos del experimento sin

afectar los del primer usuario, es decir, cada usuario tiene un experimento independiente a pesar de estar en el mismo entorno.

El comportamiento anterior no es deseable, debido a que el objetivo del proyecto es realizar la experimentación en un ambiente con diferentes usuarios y un instructor que muestre el funcionamiento en el que todos puedan ver los cambios que se generan al mismo tiempo; para solucionar este problema se implementó la tecnología de *Networking,* propia de la plataforma virtual que se está utilizando*.*

#### **3.3.4. Networking y sus implicaciones**

<span id="page-35-0"></span>El *Networking*, como ya se mencionó en el marco teórico, es la herramienta que permite reflejar los cambios de un usuario al resto de usuarios en un entorno, a este efecto se le conoce como sincronización.

Siguiendo los pasos especificados en la documentación de VRC, se realizará el ejemplo del proceso de sincronización de un objeto para todos los usuarios del entorno.

1. En el inspector de propiedades de un botón, se agrega un nuevo componente, y se busca el componente de Udon Behaviour, en caso de que ya se tenga incluido se trabaja con ese mismo.(No hay que olvidar que se debe tener previamente agregado el SDK de VRC):

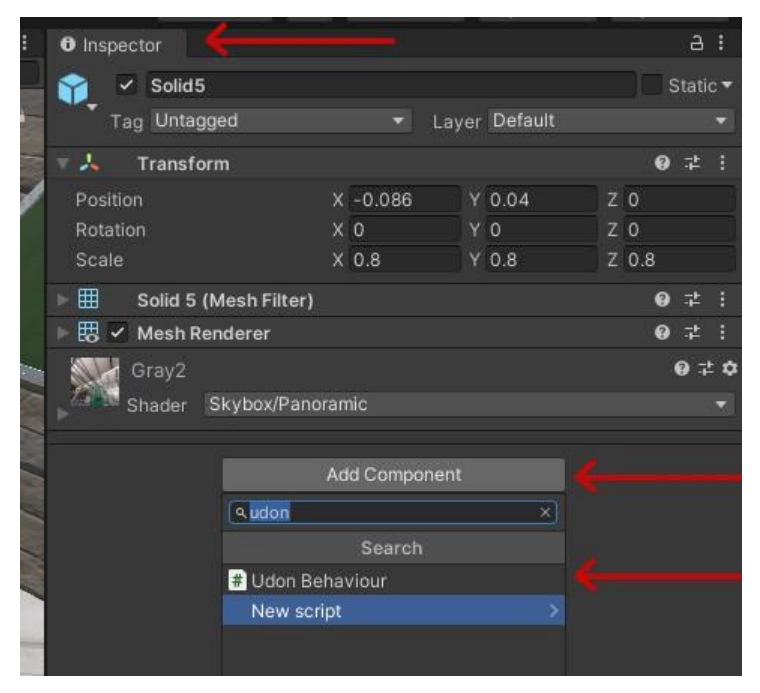

Figura 37. Adición de componente Udon Behaviour.

2. Se localiza en sus opciones la sincronización para asignarla como manual, y se agrega un nuevo script de Udon Graph en caso de que no lo tenga.

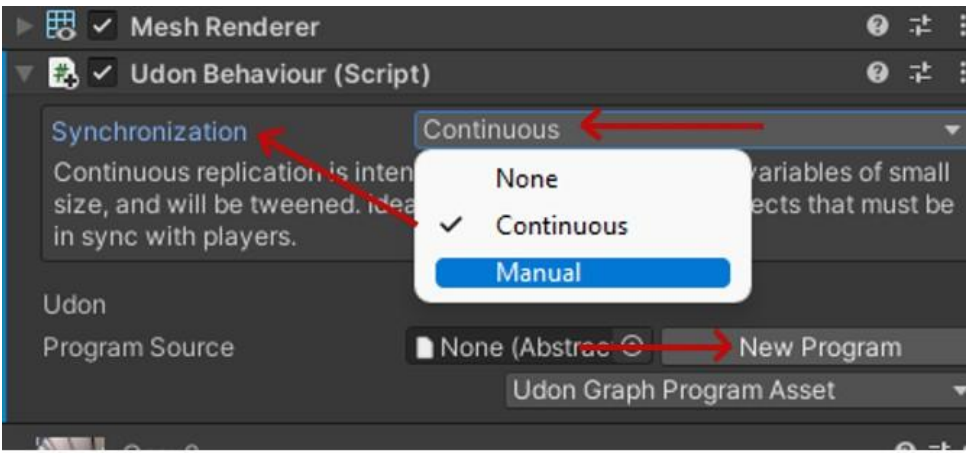

Figura 38. Sincronización manual y adición del script.

3. Dentro del script creado (o el que ya se tiene), en el apartado de Variables, se declara una variable para almacenar el dato que será sincronizado, esta variable debe seleccionarse como *synced*.

| Variables        |               | Variables        |                              |
|------------------|---------------|------------------|------------------------------|
| > Tambiente      | Text          | > • Tambiente    | Text                         |
| > + ButtonPlus   | UdonBehaviour | v • valueTamb    | float                        |
| > + ButtonPlus_1 | GameObject    | $\vee$ public    |                              |
|                  |               | $\vee$ synced    | smeoth: none<br>$\mathbf{v}$ |
|                  |               | default value 0  |                              |
|                  |               | > • ButtonPlus   | UdonBehaviour                |
|                  |               | > · ButtonPlus_1 | GameObject                   |

Figura 39 y 40. Variable auxiliar synced

4. Se define un evento que detonará la sincronización del elemento (mover el sensor, presionar el botón, agarrar un objeto, etc). Por cada elemento que se desee sincronizar se debe crear un script diferente y cada uno tendrá un evento de sincronización propio.

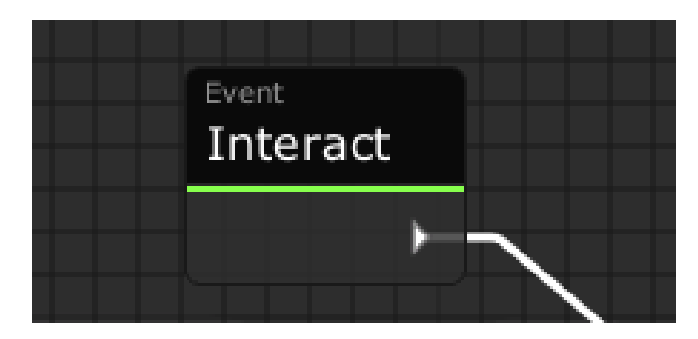

Figura 41. Evento que dispara la sincronización

5. Se implementa el bloque *setOwner*, cuya función es definir al jugador que será el *owner* temporal del objeto, dicho bloque utilizará como entradas el evento de sincronización, el jugador actual que detona el evento (recuperado con la función Get LocalPlayer) y el objeto que deberá ser sincronizado.

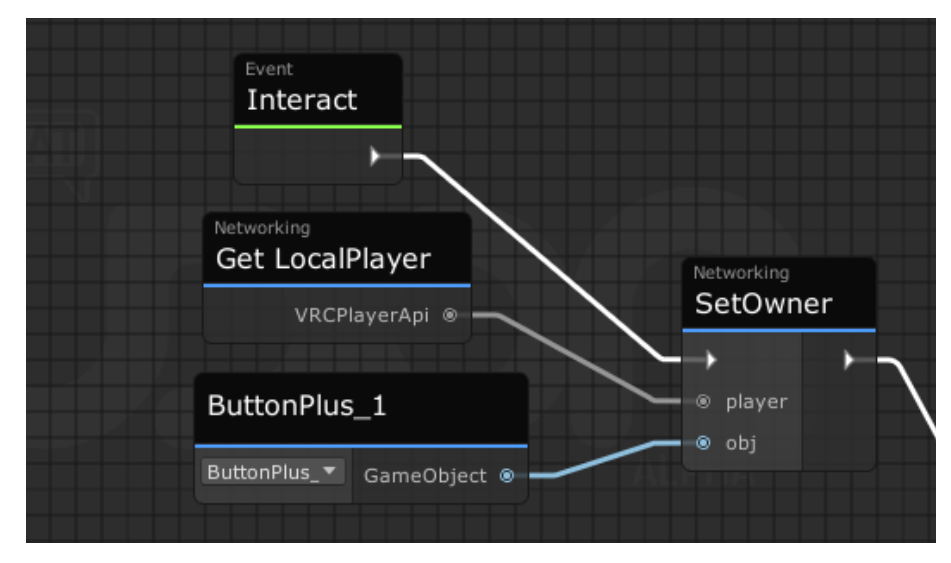

Figura 42.. Asignación del owner

6. Ahora se debe asignar el valor que está cambiando (y se desea sincronizar) a la variable auxiliar que se declaró en el punto 3, en este ejemplo se está asignando el valor de la temperatura después de calcularla e imprimirla en el pizarrón.

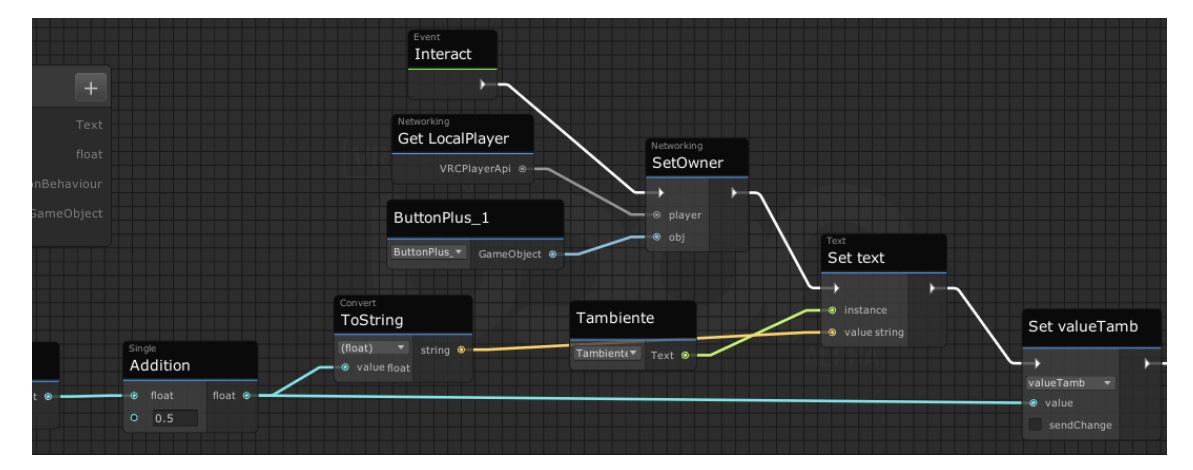

7. Se agrega un nodo nuevo dando click derecho en la pantalla, y seleccionando la opción "crear nodo", posteriormente se busca la opción de VRC en el menú desplegable y se selecciona, entre las opciones se busca *UdonBehaviour* y finalmente entre la lista desplegada se encuentra el bloque: *RequestSerialization*

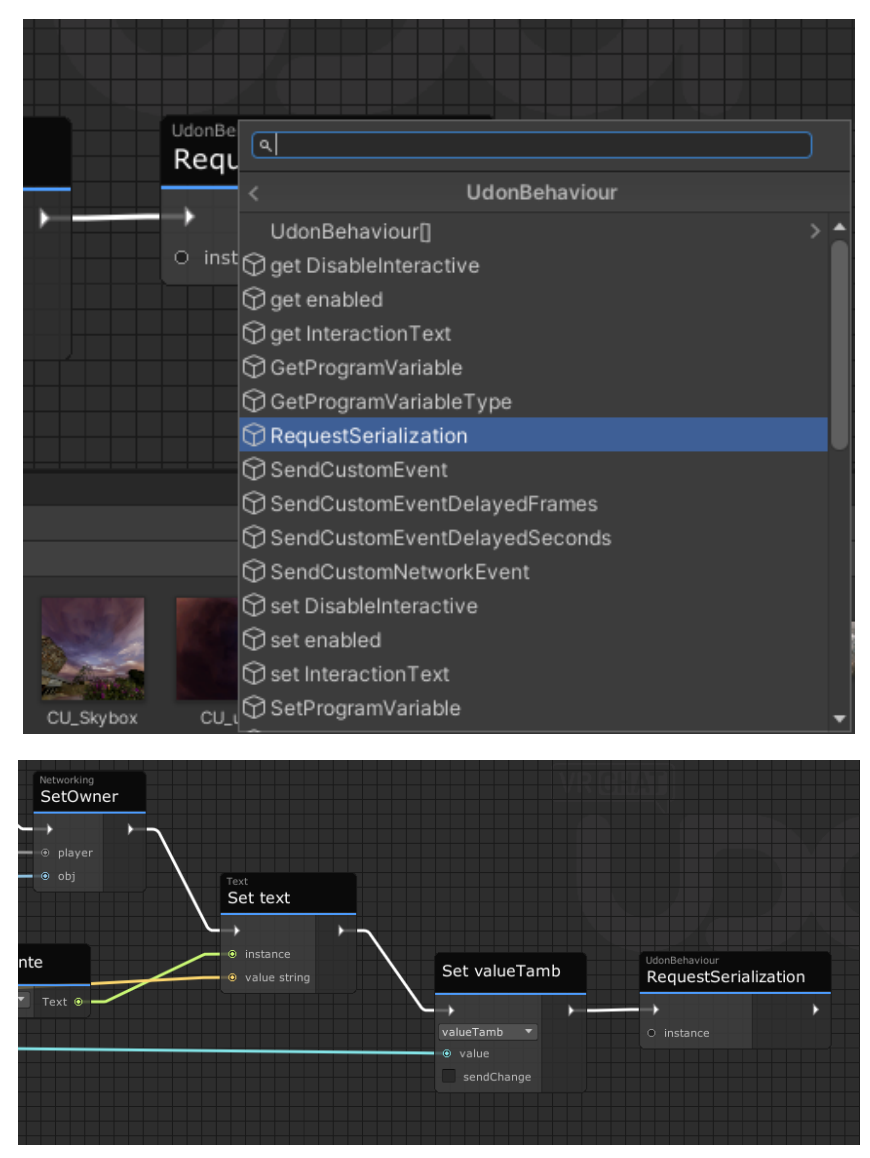

Figura 44 y 45. Request Serialization

8. En una rama diferente dentro del mismo script se agrega el nodo *onDeserialization*, que se encuentra en la pestaña de VRC, dentro de la opción de *Event*. Este bloque detecta cuando la serialización de datos ha finalizado, y el cambio ha sido enviado al resto de los usuarios. Finalmente se asigna el valor del cambio, en este caso el del valor en el pizarrón para todos los usuarios utilizando la variable auxiliar que se declara en el punto 3.

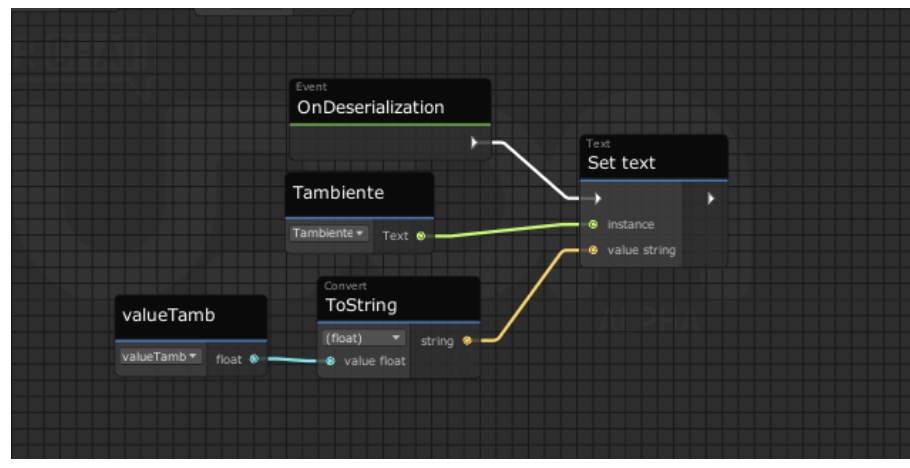

Figura 46. Cambio de valor posterior a la deserialización.

Los 8 pasos mencionados se aplicaron a cada uno de los elementos, las únicas variaciones entre cada implementación son el dato, tipo de variable que se asigna como auxiliar y el evento que detona cada una de las serializaciones. Por ejemplo, en el caso del sensor el evento que detona el inicio de la sincronización es el de actualizar la posición del slider.

Debido a que ya se tiene una integración completa de las funcionalidades requeridas es posible realizar las pruebas dentro de un ambiente local, con uno o más usuarios.

#### **3.3.5. Implementación en VRChat y problemáticas**

<span id="page-40-0"></span>En cualquier desarrollo es importante realizar una fase de pruebas previa a la carga a un ambiente en línea, en el caso del SDK de VRC se proporciona la opción de construir un mundo local desde la configuración, este mundo se abre desde la plataforma de VRC y realiza una instancia de la plataforma, además permite incluso iniciar varias instancias para probar con más de un jugador.

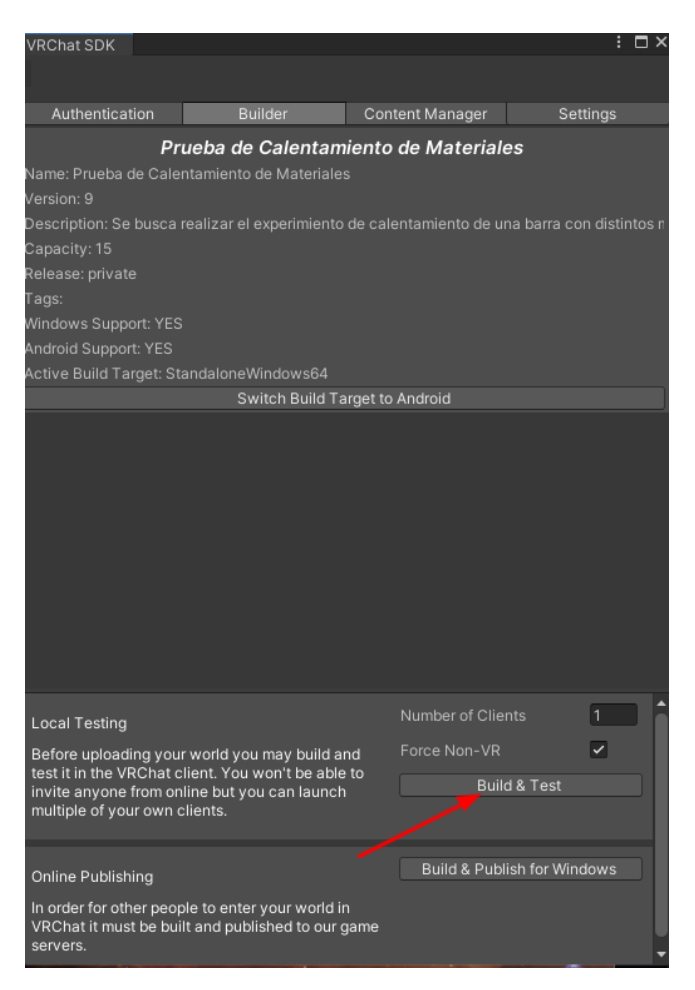

Figura 47. Opción para realizar las pruebas dentro del SDK

Al realizar esta construcción del mundo en un ambiente local se presentaron diferentes problemáticas que se debieron solucionar, algunas fueron simples correcciones y otras significaron un reto importante en el cual se debió hacer una investigación más profunda y extensa. A continuación se enlistan las problemáticas que surgieron en orden cronológico y sus soluciones:

#### ● Bordes y limitación del mundo.

Al ser un ambiente tridimensional libre el usuario puede circular por el mundo y si este no tiene un límite puede caminar indefinidamente en una dirección o peor aún caer por un costado donde no existe piso, esto dificulta la experiencia de usuario debido que la sensación de caída puede ser desfavorable, provocar mareo, e incluso generar un rechazo a continuar realizando el experimento. Para prevenir esta problemática fue necesario agregar bordes invisibles al mundo que impiden la caída del usuario.

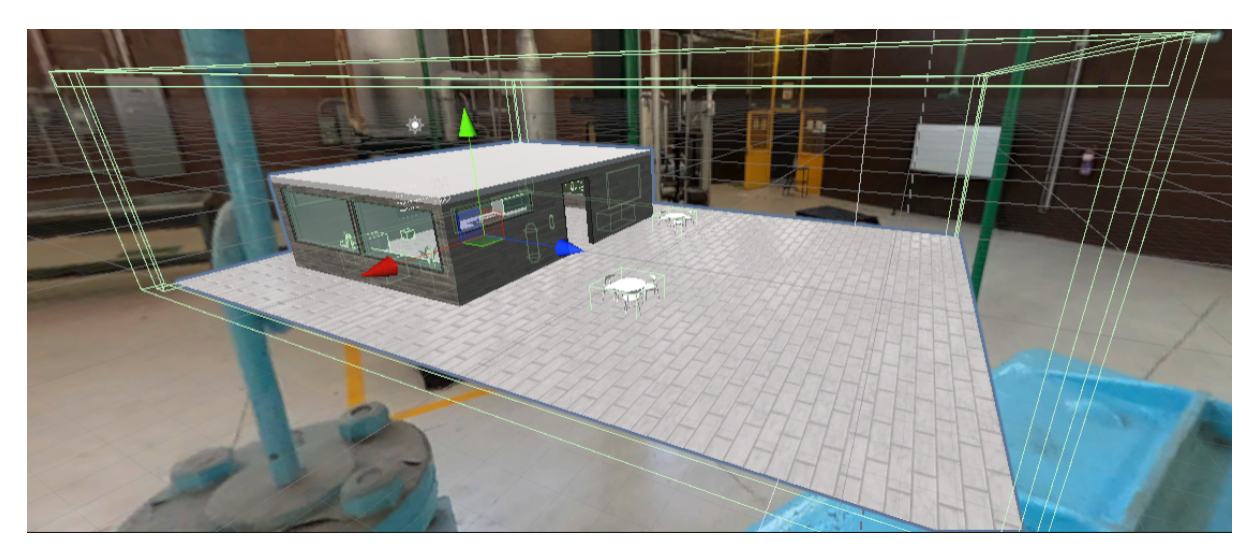

Figura 48. Bordes del ambiente virtual

# ● *Colliders* y obstáculos invisibles

Otro problema que surgió al momento de realizar las pruebas fue el de elementos "fantasma" que poseían una caja de colisión (es decir que el usuario puede chocar con ellos y modifican su movimiento), estos elementos son incómodos para el usuario pues dificultan su libre movimiento e incluso bloquean las interacciones que se busca que tenga con su entorno.

Algunos de estos *colliders* surgían por cajas de colisión de elementos mal definidos como se muestra en la figura 49, donde al ser mayor el área de colisión el usuario no podrá acercarse a la mesa ni circular por el frente de ella.

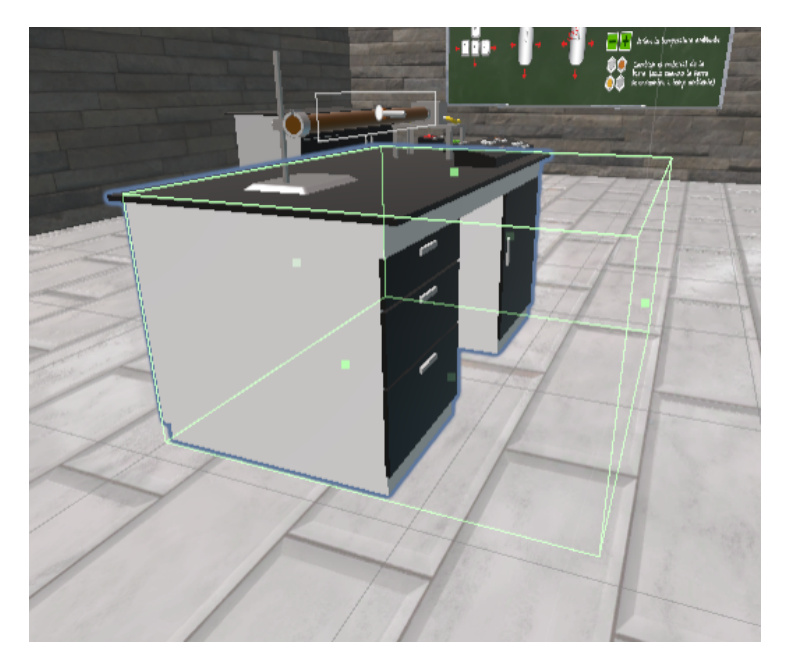

Figura 49. Caja de colisión (línea verde) definida incorrectamente

Otros *colliders* fueron más complicados de identificar, como el del sensor de movimiento que tenía una caja de colisión en una sola dimensión, en forma de línea, lo que provocaba que el usuario chocara con ella. Al realizar la inspección resultaba muy complicada de detectar, como se muestra en la figura 50.

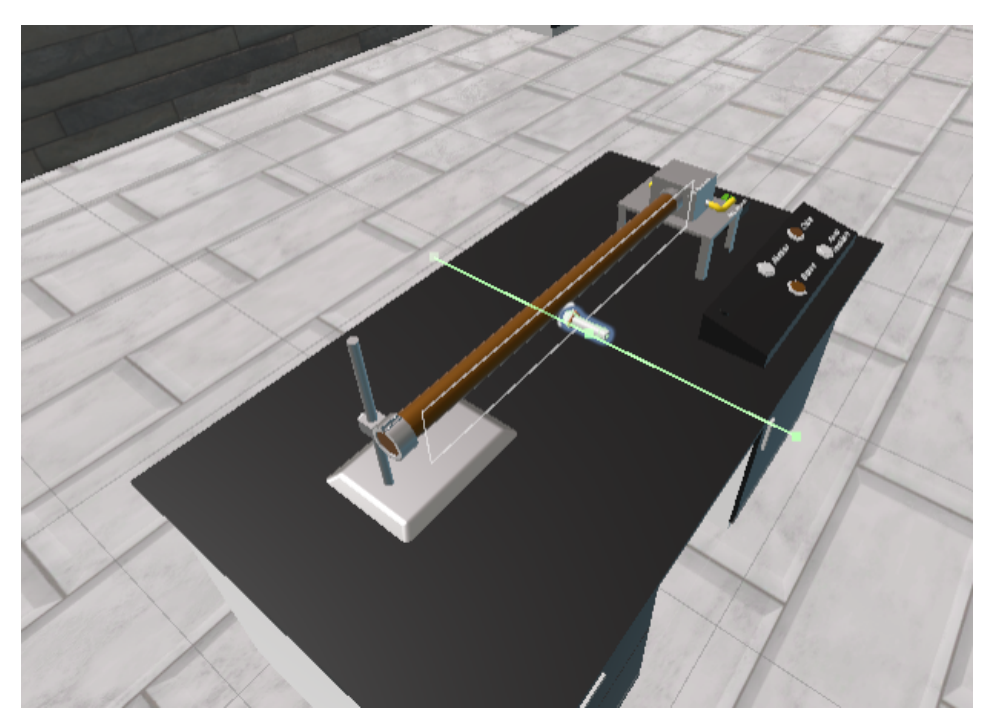

Figura 50. Caja de colisión (línea verde) del sensor

Otro elemento invisible que se tuvo que resolver surgió al momento de la interacción con el slider, pues no era sencillo de desplazar desde un lado de la mesa, inicialmente se consideró que podría ser algún otro *collider* que pudiera estar estorbando el movimiento, sin embargo, después de analizar el tamaño de los elementos, la posición del sensor y la naturaleza del componente de *slider,* se identificó que al modificar el tamaño del *slider* también es necesario también modificar la dimensión del panel pues es el elemento que contiene al slider y el que permite al usuario interactuar con él desde el ambiente virtual, esto se puede ver en la figura 51.

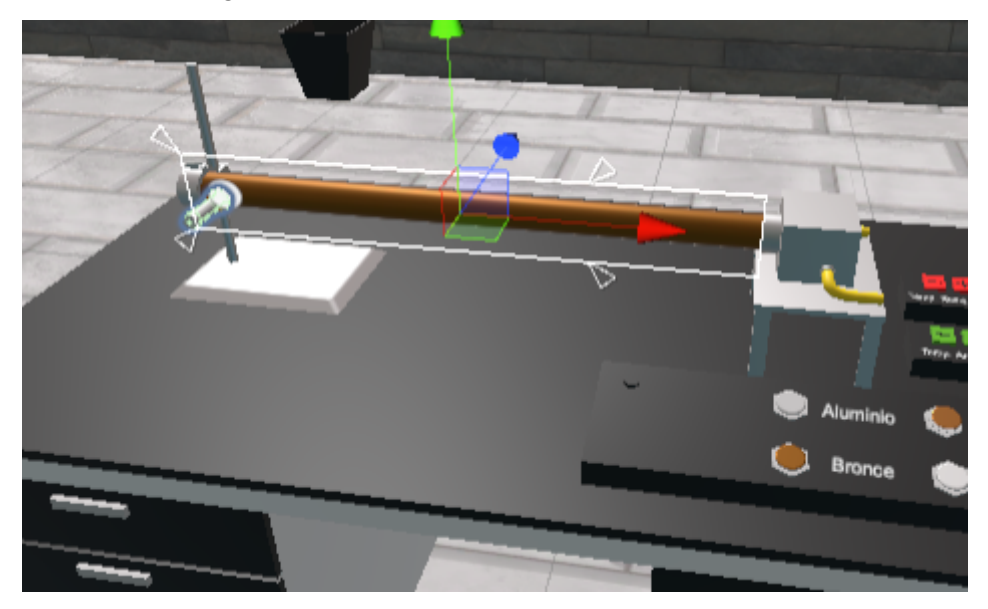

Figura 51. Slider (cuadro blanco) y panel (definido por las flechas blancas)

Dificultades en los diagramas de bloques

Una de las limitantes dentro de la programación de bloques de VRC es la curva de aprendizaje para conseguir realizar algunas funcionalidades, la que se presentó en el proyecto fue en relación con el cálculo de la fórmula de la temperatura, como se puede observar en la figura 52 es necesario realizar un cálculo de seno hiperbólico cada vez que la posición del sensor cambie o algún otro parámetro del experimento, esto llevó a la investigación si había algún bloque que pudiera solucionar esta necesidad, después de una búsqueda dentro de los bloques que existen dentro del SDK, se encontró una serie de bloques asociados a cálculos matemáticos, como se puede observar en la figura 53. Encontrar el bloque implicó tiempo e investigación, y es uno de los puntos importantes que se deben considerar al utilizar programación en bloques, donde al existir una enorme cantidad de bloques funcionales en ocasiones puede resultar complicado encontrar alguna funcionalidad específica que se requiera.

$$
\theta = \frac{\theta_r \ \text{senh}[m(L-x)] + \theta_h \ \text{senh}[mx]}{\text{senh}[mL]}
$$

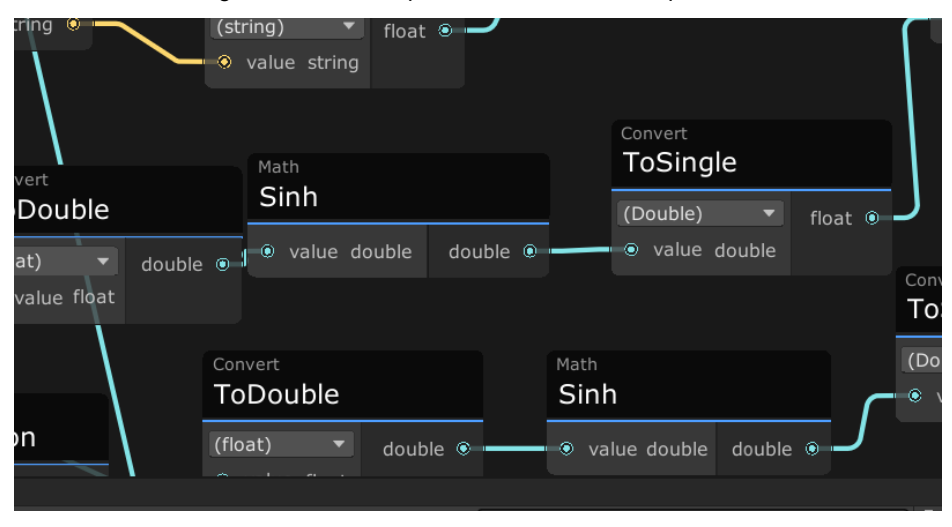

Figura 52. Fórmula para el cálculo de la temperatura

Figura 53. Bloque de seno hiperbólico dentro de Udon Graph

#### ● Sincronización y networking

El *networking* fue el mayor reto dentro del proyecto, debido a que no se encontró mucha documentación de apoyo además de un par de videos de introducción por parte del mismo VRC, por lo cual se debió investigar en foros y espacios de conversación, donde se encontró a personas amables que compartieron ejemplos de cómo habían hecho las implementaciones, con una explicación bastante más extensa de lo que se tiene dentro de la documentación, y que demuestra la gran comunidad que se construye poco a poco dentro del metaverso. Finalmente fue posible realizar la sincronización gracias a este apoyo a una importante etapa de prueba y error.

#### ● Compatibilidad en versión de Android

Finalmente se realizó el build en la versión de Android lo que implicó un cambio dentro del SDK de VRC que provocaba en ocasiones discrepancias entre el mundo PC y el Android. Se presentaron algunos detalles menores, como fallos en la iluminación que se debió corregir utilizando diferentes fuentes de luz, otro fue el tamaño del mundo que en la versión de Android solo podía tener un tamaño máximo, con lo que se debieron ajustar las texturas y elementos utilizados para optimizar la carga.

#### <span id="page-45-0"></span>**4. Resultados**

#### <span id="page-45-1"></span>**4.1 Pruebas con usuarios**

Al concluir la primera versión del proyecto se realizaron pruebas con usuarios para verificar el correcto funcionamiento del laboratorio y recabar información importante relacionada a su conocimiento previo del metaverso y la tecnología de realidad virtual, además de generar una expectativa de la prueba y recabar información para analizar los resultados de su experiencia.

Se elaboró un protocolo de pruebas [Anexo 1] un cuestionario previo [Anexo 2] y un cuestionario post experiencia [Anexo 3] para recabar información, los resultados de dichas pruebas se presentan a continuación.

#### <span id="page-45-2"></span>**4.2 Presentación y análisis de resultados**

Referente al **cuestionario de experiencias previas** se tienen los siguientes resultados:

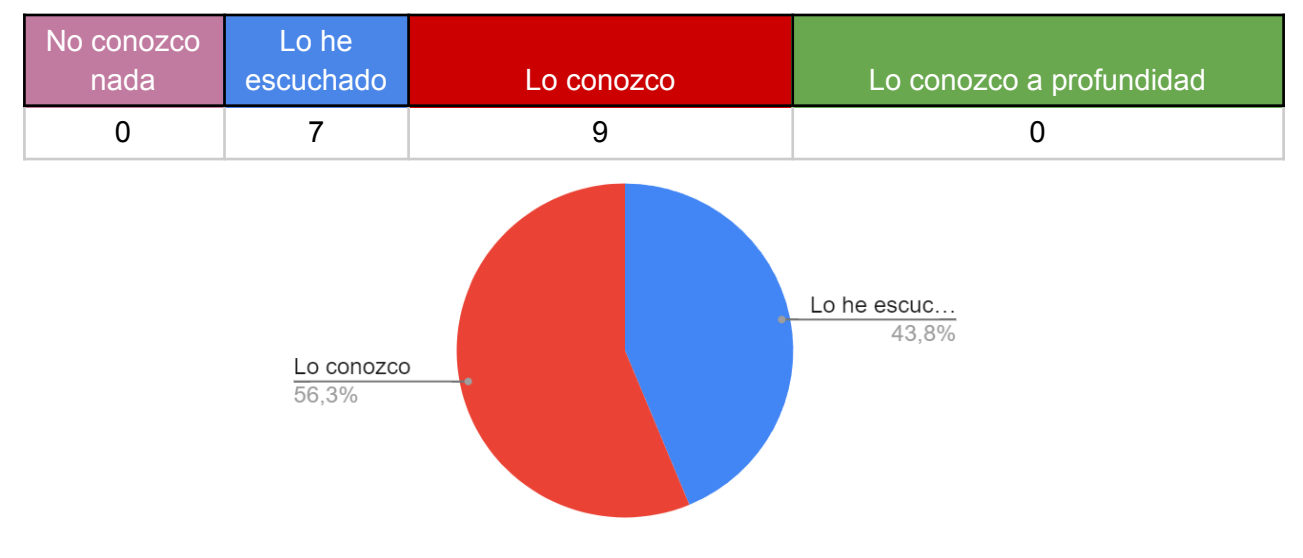

1. ¿Qué tanto conoces sobre la realidad virtual?

Gráfica referente a la pregunta 1

Se observa una tendencia hacia que los usuarios tienen conocimiento de la tecnología, se ve que todos los usuarios al menos han escuchado de ella lo que la convierte en un tema que ya no es nuevo y desconocido pero donde tampoco se tienen usuarios expertos que la conozcan a profundidad.

# 2. ¿Cómo han sido tus experiencias con la tecnología de realidad virtual?

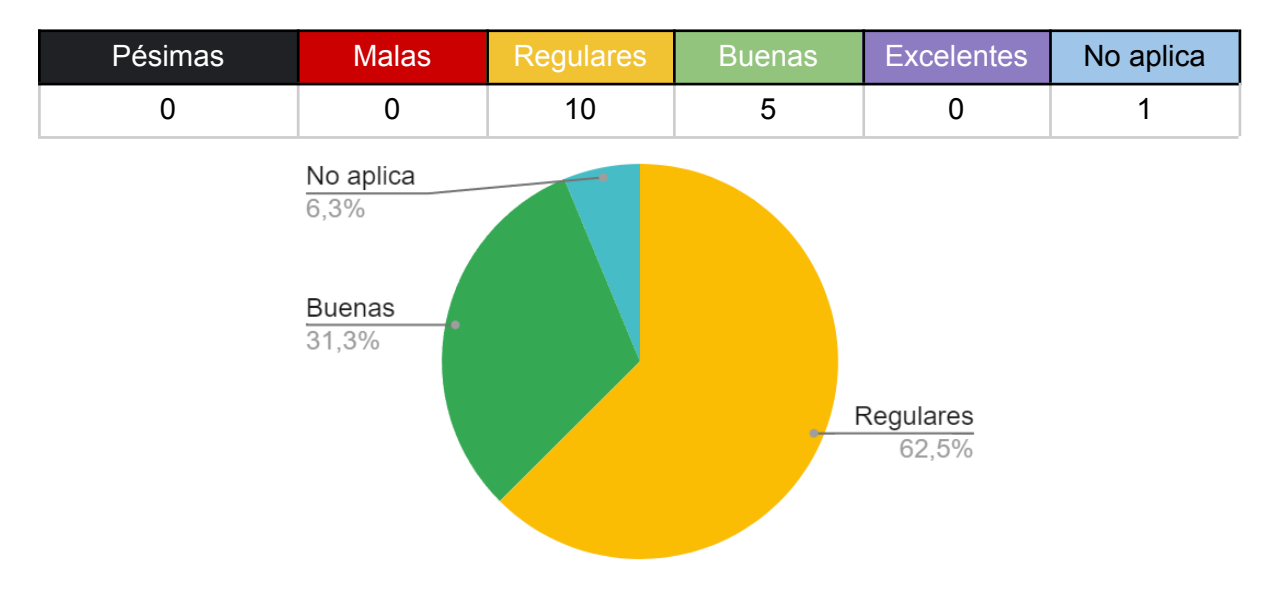

Gráfica referente a la pregunta 2

Se ve una mayoría de experiencias previas regulares con una tendencia positiva, también se ve una alta participación en experiencias de realidad virtual pues sólo se tiene un usuario que nunca lo ha utilizado.

# 3. ¿Cuánto conoces sobre plataformas de realidad virtual?

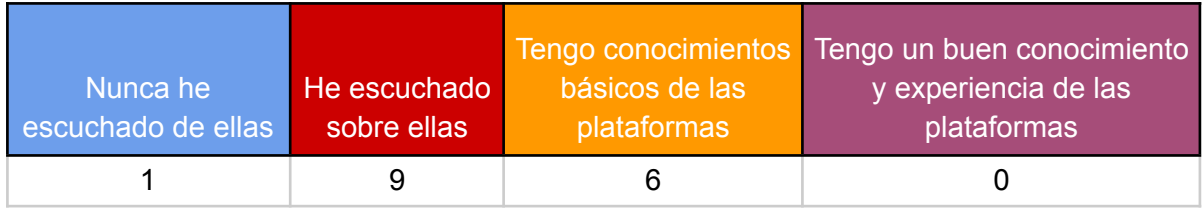

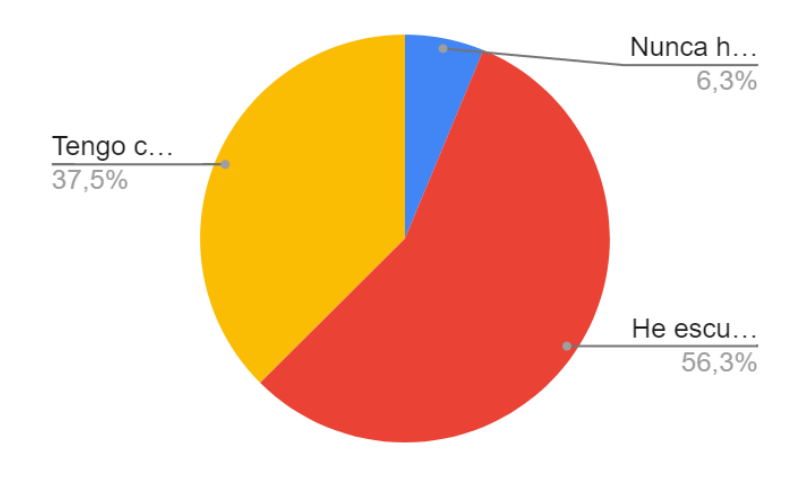

Gráfica referente a la pregunta 3

Al igual que la primera pregunta se ve una tendencia al conocimiento básico sobre las plataformas, donde aún no se tienen usuarios con mucho conocimiento pero sí una mayoría que ha escuchado de ellas.

4. ¿Has participado en experiencias de realidad virtual en las que participan dos o más personas?

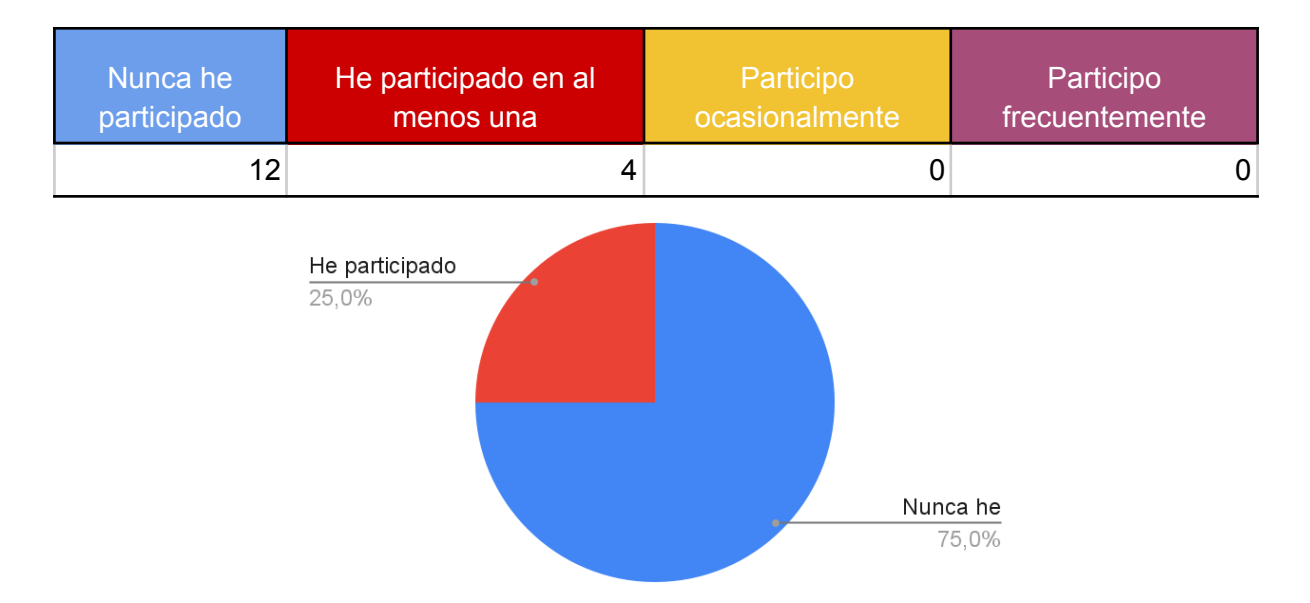

Gráfica referente a la pregunta 4

Este es un punto destacable pues aunque la mayoría de los usuarios ha utilizado la tecnología muy pocos han entrado a un mundo en el que participe más de una persona, sus experiencias reales en el metaverso han sido muy bajas y principalmente de un solo usuario al mismo tiempo.

# 5. ¿Has utilizado VR Chat antes?

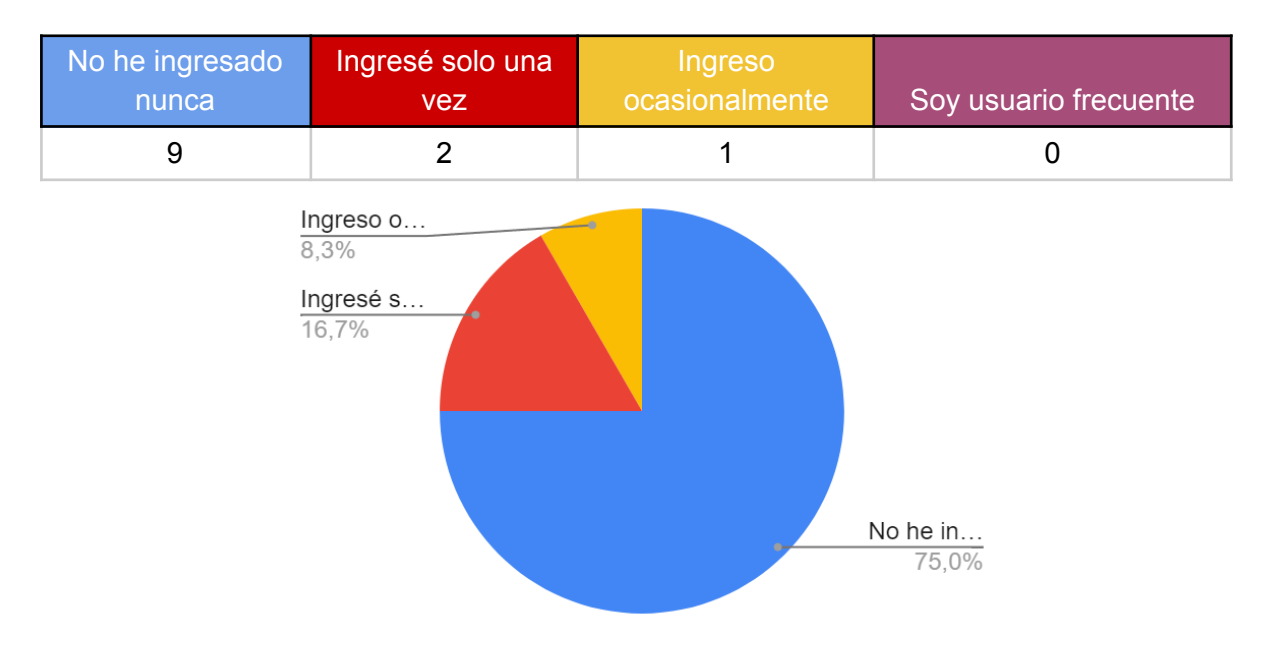

Gráfica referente a la pregunta 5

Se ve una baja participación en la tecnología de VRC, debido a que la participación con la plataforma ha sido reducida toma importancia que la explicación del uso de los controles dentro de la plataforma.

# 6. ¿Has escuchado algo relacionado al metaverso?

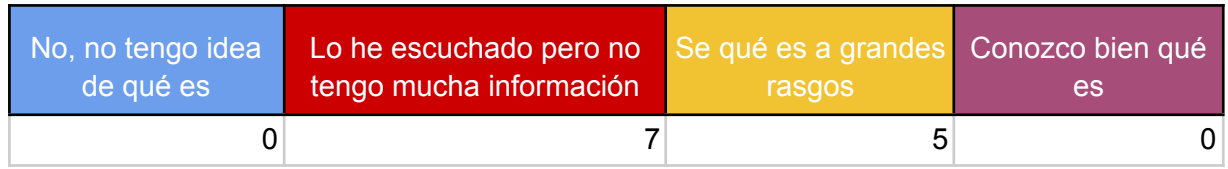

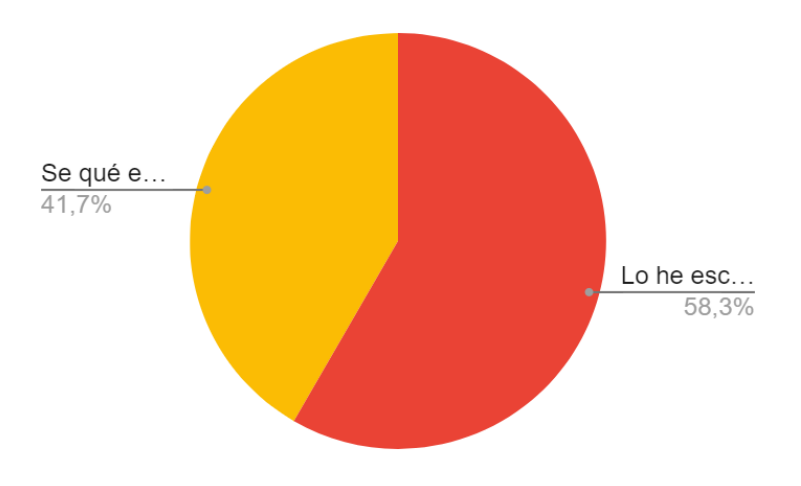

Gráfica referente a la pregunta 6

Similar a los resultados obtenidos en la pregunta 1 y 3 la mayoría de los usuarios tienen un conocimiento básico sin tener un conocimiento más profundo.

Pregunta 7. ¿Qué expectativa tienes del uso de dispositivos de realidad virtual?

- Son un apoyo a las experiencias de la realidad haciendo que existan simuladores controlados de fenómenos dados.
- Bastante ya que es de la tecnología más sonada actualmente, para mi es como salir de mi dimensión.
- Que se sienta real la experiencia virtual.
- Sentirme verdaderamente en un entorno diferente a mi realidad.
- Inmersión total en otro mundo.
- Sentirme inmerso y sentir una experiencia intuitiva y agradable.
- Divertido, intuitivo, fácil de utilizar.
- Realmente mi idea sobre realidad virtual es lo que se ve en videos de publicidad o videojuegos.
- Nunca antes los he usado pero es algo que me intriga, y me gustaría probar. Me siento emocionado.
- Que pueda meterse / entrometerse en ésta de una manera segura, con mucha libertad.
- Fácil de usar
- He probado algunos visores pero por los lentes suelo ver algo borroso, espero poder tener una experiencia inmersiva que permita interactuar con algunos elementos.
- Que sea una experiencia inmersiva y que me desconecte de la realidad
- Algo parecido a un videojuego pero inmersivo
- Que sea entretenido, inmersivo y con física real
- Que sea sencillo e impactante, es decir, que me sorprenda lo que veo, siempre y cuando no sea complicado interactuar con esta tecnología

Tras el análisis de las expectativas del usuario en el uso de dispositivos de realidad virtual, se puede observar que la mayoría de los usuarios buscan una sensación de inmersión al momento de utilizar este tipo de dispositivos, entendiendo la inmersión como el uso de varios sentidos para percibir un sumergimiento en un ambiente, entorno o situación diferente a la que se encuentra inicialmente. Cabe recalcar que los usuarios que nunca han utilizado esta tecnología afirmaron que se encuentran intrigados y entusiasmados por probarla.

Pregunta 8. ¿Qué expectativa tienes del experimento que realizarás?

- Adquirir más experiencia de realidad virtual y disfrutarla.
- Bastante porque unos compañeros me mencionaron que se aleja bastante de las experiencias VR clásicas.
- Que funcione adecuadamente.
- Comprobar el realismo "ficticio" sobre comportamientos térmicos.
- Que será muy buena, lograr medir correctamente la temperatura de la barra sin ir a un lab.
- Tener una experiencia lo más realista posible y que pueda entender realmente el experimento sin perderme en otra cosa.
- Que se acerque a la realidad.
- Ninguna, es mi primera vez.
- Que a pesar de ser un mundo virtual podamos ver datos muy aproximados a la realidad.
- Una realidad donde pueda experimentar los efectos físicos reales donde la comodidad de una silla / lugar de descanso.
- Realizar una práctica tal cual en el laboratorio presencial.
- Que el experimento imite la experiencia de estarlo haciendo físicamente.
- Que sea entretenido
- Algo más complejo que los experimentos solo casuales que he tenido anteriormente
- Que sea agradable y que me genere curiosidad
- Será algo llamativo, será como ver un experimento real, en cierta medida, y me permitirá aprender algo hoy.

Se observan opiniones diversas con respecto a las expectativas, vemos principalmente la necesidad de que la experiencia se sienta "real" y que sea entretenida, esta sensación de realidad es sumamente relevante en el trabajo realizado, pues va directamente relacionada con el modelado que se realizó y las funcionalidades que se programaron, por lo cuál habrá que poner especial atención a las opiniones relacionadas a esta expectativa.

En general se denota como expectativa general un ambiente que sea realista y permita al usuario obtener una sensación de inmersión, que les despierte curiosidad, asombro y que tenga un correcto funcionamiento.

Referente al **cuestionario posterior escrito** tenemos los siguientes resultados:

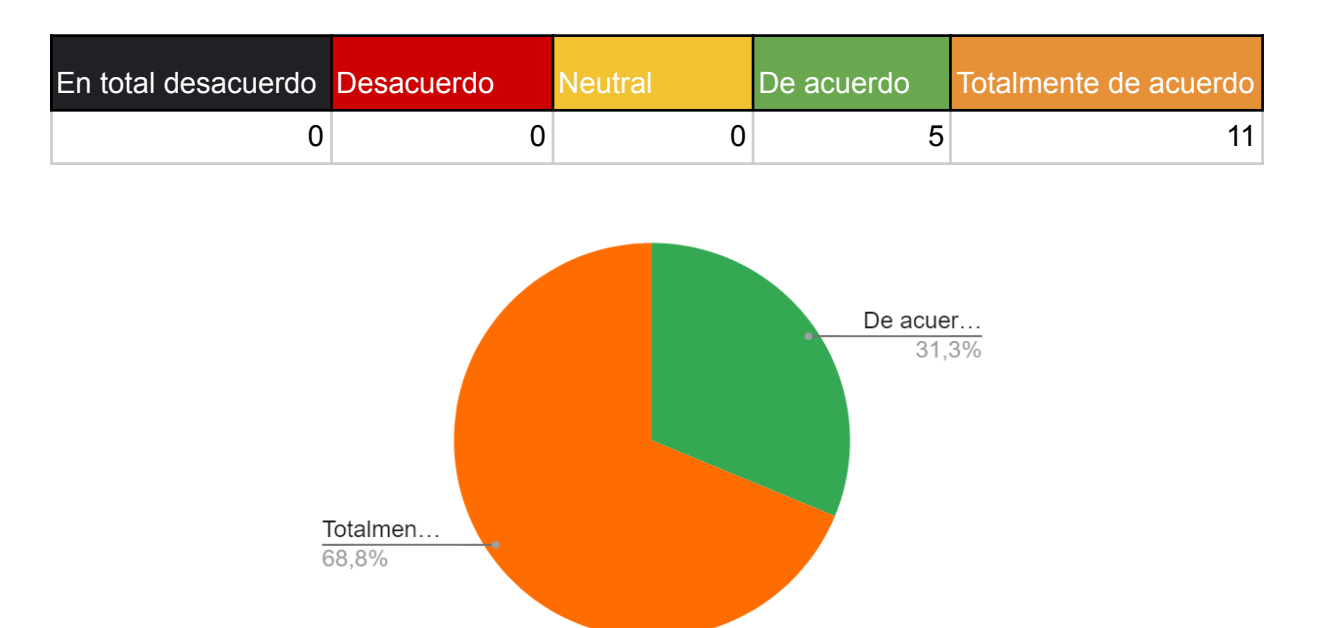

# 1.- La explicación previa y objetivos se explicaron claramente

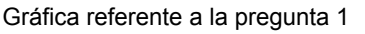

Se puede observar de la gráfica que a pesar del video introductorio a la realidad virtual y el proyecto, al 31.3% de los usuarios no les quedó completamente clara la explicación sobre la tecnología a utilizar y el objetivo de este proyecto, esto se puede vincular a que no todo el grupo en el que se realizaron las pruebas estaban familiarizados con la realidad virtual o habían participado en una experiencia similar.

# 2.- Las instrucciones para desarrollar el experimento fueron claras

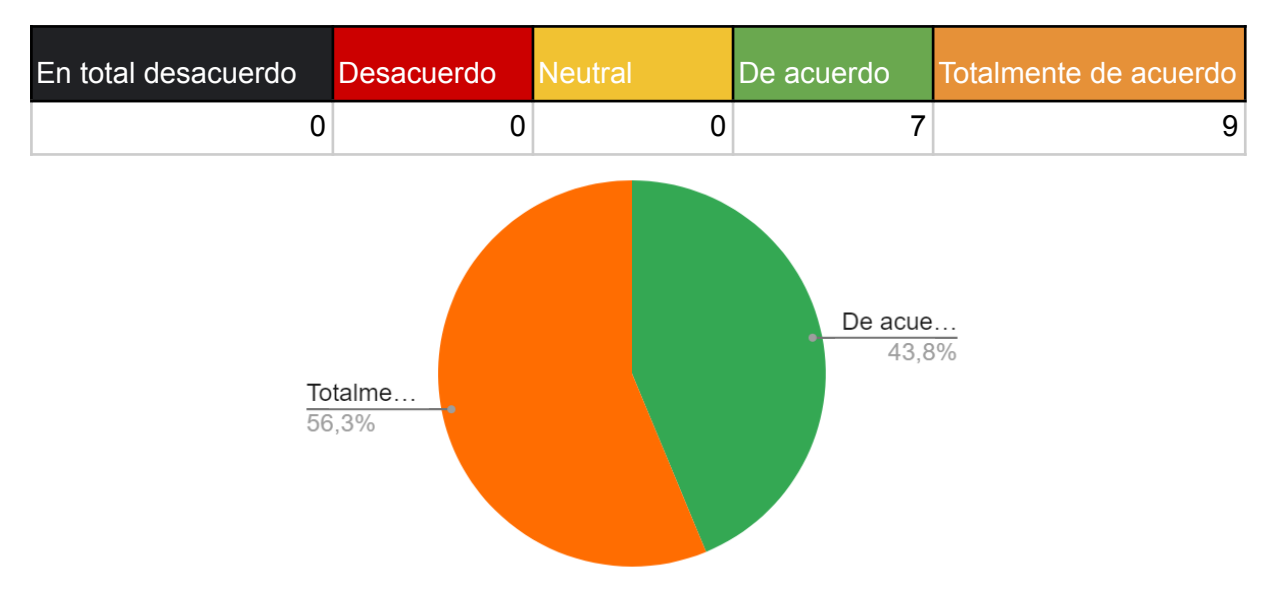

Gráfica referente a la pregunta 2

Se observa una tendencia positiva a la manera en la que se explicó el experimento, pero para aquellos usuarios para los que no fue clara la información sería importante acercarnos para obtener una retroalimentación para encontrar los puntos de mejora

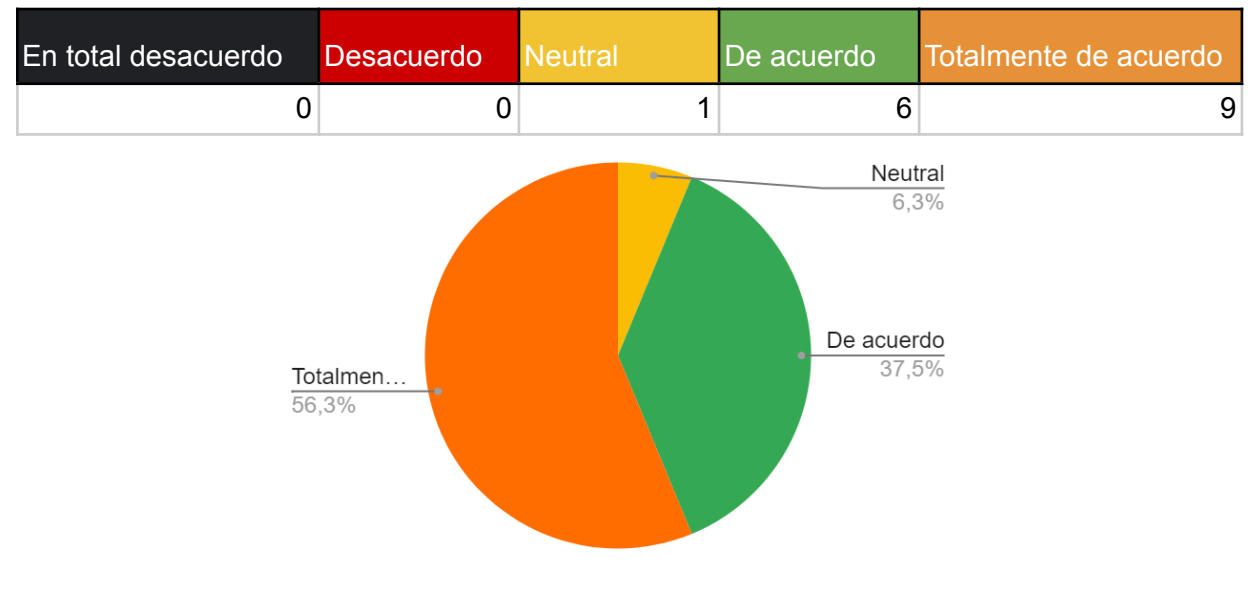

# 3.- El experimento se pudo desarrollar correctamente

Gráfica referente a la pregunta 3

Se sigue observando una tendencia positiva en el experimento, pero se tiene un caso aislado. Este caso se debió a que el avatar del usuario era de pequeña estatura por lo que no era capaz de manipular correctamente los controles de temperatura y el sensor de la barra.

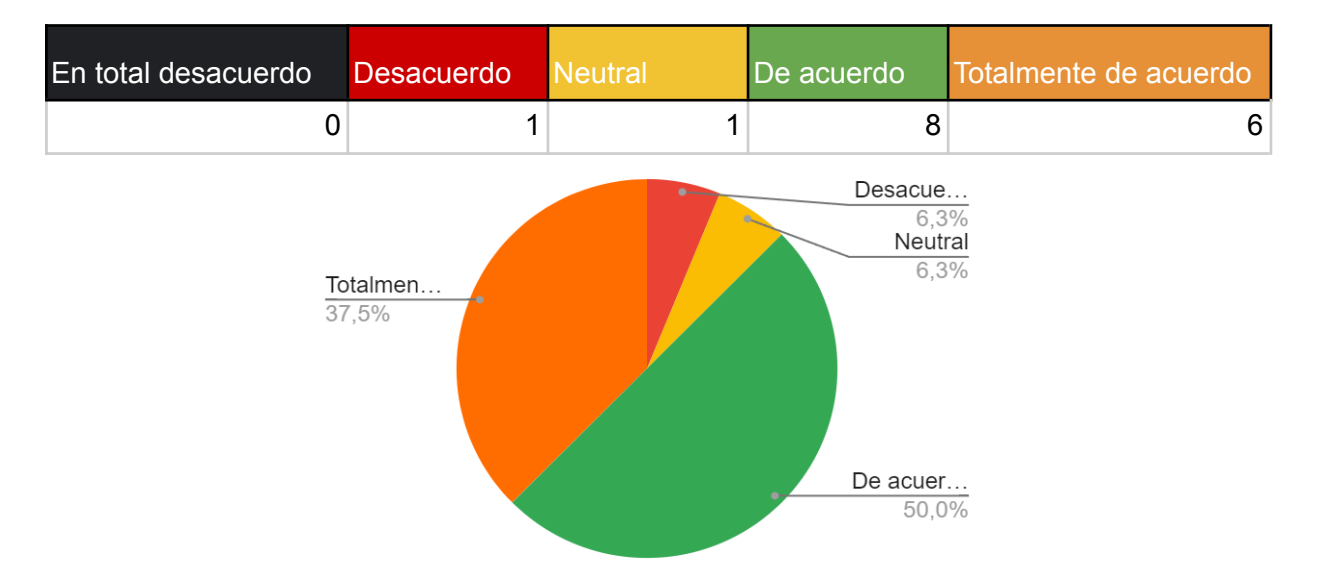

#### 4.- El experimento tuvo el resultado que esperabas

Gráfica referente a la pregunta 4

La mayoría de los usuarios confirman que el experimento tuvo el resultado esperado, si hacemos referencia a la pregunta 10 del cuestionario previo, se puede observar que los usuarios afirman que la experiencia es cercana a hacer el experimento en un laboratorio físico. Sólo se encontró un caso aislado en el que no se cumplieron las expectativas.

# 5.- La experiencia fue inmersiva

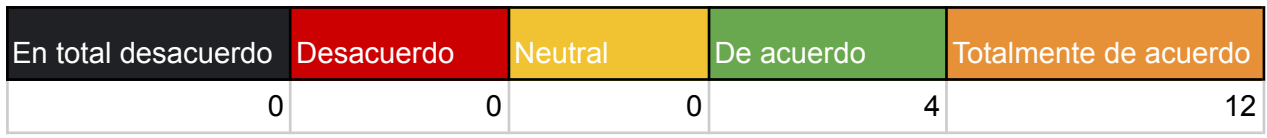

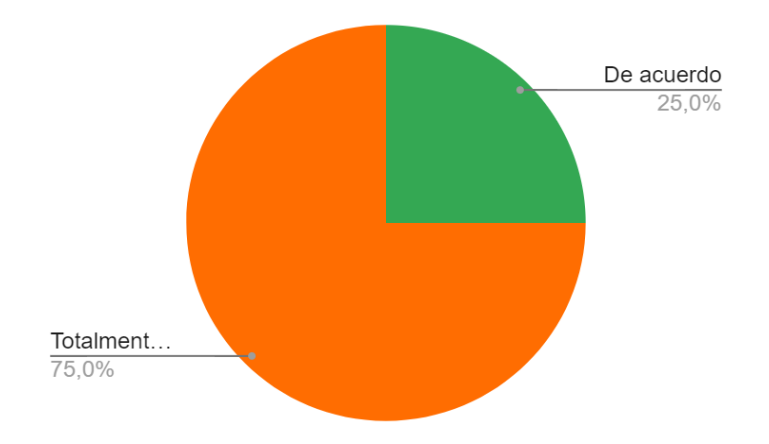

Gráfica referente a la pregunta 5

Se observa una alta respuesta positiva a uno de los puntos clave del cuestionario previo, la inmersión fue altamente reconocida, y este resultado se debe al buen trabajo que se realizó en construir un ambiente cercano a la realidad y a la socialización entre usuarios que aportó un gran valor al desarrollo

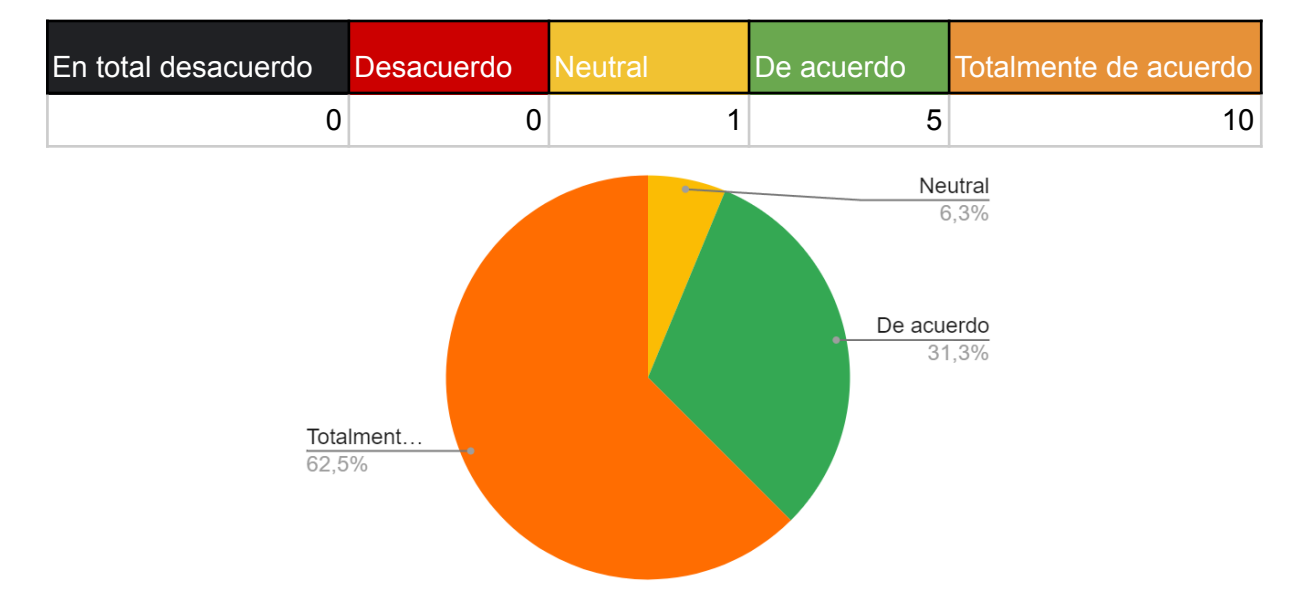

6.- Consideras que se cumplieron tus expectativas antes de iniciar la prueba

Gráfica referente a la pregunta 6

Si se hace una comparación entre las tendencia positiva de las expectativas cumplidas y las preguntas 9 y 10 del cuestionario previo, se puede observar que los usuarios afirman que el uso de tecnologías de realidad virtual permite a una persona tener experiencias inmersivas, que el uso de esta tecnología no requiere de un extenso conocimiento previo, además de que los usuarios presentan emoción por usar la tecnología. Esto conlleva a tener

experiencias más memorables por lo cual la realidad virtual es una gran herramienta para la educación.

#### <span id="page-56-0"></span>**5. Conclusiones**

Tras el análisis de los resultados obtenidos en las pruebas se puede afirmar que el desarrollo del ambiente virtual trascendió en los usuarios, que percibieron una sensación de inmersión dentro del laboratorio virtual. El desarrollo de modelos realistas, la implementación del skybox, la interacción con los objetos y el uso del ambiente con más de un usuario fueron los factores que se detectaron que ayudaron al usuario a sentirse en un lugar diferente al que se encontraba. La descripción de los resultados indica que los usuarios en su mayoría disfrutaron el experimento y se cumplieron las expectativas que se proponían al inicio de la prueba, por ello se puede catalogar al ambiente como una experiencia de realidad virtual que va más allá del simple uso de los visores y visualización de mundos virtuales.

La adaptación de este trabajo al metaverso permite que los usuarios interactúen de maneras más sencillas con el entorno virtual, debido a que no limita el entorno a un solo dispositivo gracias a que la información está en una nube y puede ser accesada por cualquier persona en cualquier dispositivo.

En este trabajo se tuvo la capacidad de diseñar, adaptar y construir ambientes tridimensionales así como programar funcionalidades que generaron interacción. Los aprendizajes recibidos fueron diversos, desde una investigación extensa del metaverso y la evolución de la realidad virtual, hasta el uso de nuevos sistemas de construcción de scripts utilizando un SDK del que no se tenía ningún conocimiento previo. Este trabajo también resalta la importancia del networking en la programación de espacios tridimensionales, sin el networking no sería posible que dos personas interactúen en tiempo real en el mismo espacio tridimensional.

El proyecto también abre la posibilidad a trabajos posteriores, donde se podrían construir nuevos laboratorios en otras áreas de la ingeniería que fomentarán un aprendizaje diferente, con nuevas formas de aprender aprovechando la tecnología.

#### <span id="page-57-0"></span>**Referencias**

[1] Krueger, M. W. (1991). *Artificial reality II*. Addison-Wesley.

[2] Neeru. (2017, 22 diciembre). *The Sword of Damocles - Head Mounted Display*. D'Source.

[https://www.dsource.in/course/virtual-reality-introduction/evolution-vr/sword-damocle](https://www.dsource.in/course/virtual-reality-introduction/evolution-vr/sword-damocles-head-mounted-display) [s-head-mounted-display](https://www.dsource.in/course/virtual-reality-introduction/evolution-vr/sword-damocles-head-mounted-display)

[3] Proger. (2020). A Brief History of VR: 70s Military Industry, Aspen Street View, VR Experience in Games, NASA Experiments with Suits and Binaural Sound. *Prog.World*.

[https://prog.world/a-brief-history-of-vr-70s-military-industry-aspen-street-view-vr-expe](https://prog.world/a-brief-history-of-vr-70s-military-industry-aspen-street-view-vr-experience-in-games-nasa-experiments-with-suits-and-binaural-sound/) [rience-in-games-nasa-experiments-with-suits-and-binaural-sound/](https://prog.world/a-brief-history-of-vr-70s-military-industry-aspen-street-view-vr-experience-in-games-nasa-experiments-with-suits-and-binaural-sound/)

[4]*The Rise and Fall and Rise of Virtual Reality*. (s. f.). The Verge. https://www.theverge.com/a/virtual-reality/oral\_history

[5] *History Of Virtual Reality - Virtual Reality Society*. (2020, 2 enero). Virtual Reality Society. https://www.vrs.org.uk/virtual-reality/history.html

[6] News-Medical.net. (2021, 11 enero). *Applications of Virtual Reality in Medicine*. https://www.news-medical.net/health/Applications-of-Virtual-Reality-in-Medicine.aspx

[7] VRpilot ApS. (2021, 18 abril). *Virtual Reality & Flight Training - VRpilot*. VRpilot. https://vrpilot.aero/virtual-reality-flight-training/

[8] Vradmin. (2017, 12 julio). *Virtual Reality in the Military - Virtual Reality Society*. Virtual Reality Society. https://www.vrs.org.uk/virtual-reality-military/

[9] "VR for Education - The Future of Education | Immersion VR". Immersion VR. https://immersionvr.co.uk/about-360vr/vr-for-education/ (accedido el 11 de mayo de 2022).

[10] Inmersys. (2021, 22 diciembre). *Portafolio | Inmersys*. https://www.inmersys.com/portafolio/

[11] "VR in Engineering: Benefits and Use Cases | Program-Ace". Program-Ace. https://program-ace.com/blog/vr-in-engineering/ (accedido el 11 de mayo de 2022).

[12] A. Howland Ph.D. "6 Ways Virtual Reality will Provide Competitive Advantage" | LinkedIn.

https://www.linkedin.com/pulse/6-ways-virtual-reality-provide-competitive-advantage-howlan d-ph-d-/ (accedido el 11 de mayo de 2022).

[13] Cengel, Y. (2005). *Termodinamica*. McGraw-Hill Companies.

[14] *Manual de prácticas del laboratorio de Transferencia de Calor*. (2019, 5 mayo). ingeniería unam. Recuperado 16 de mayo de 2023, de https://www.ingenieria.unam.mx/termofluidos/docs/labtermofluidos/MADO-58\_Labde transferenciadecalor.pdf

[15] "Transferencia de calor por conducción — Hive". Hive. <https://hive.blog/hive-196387/@lorenzor/transferencia-de-calor-por-conduccion> (accedido el 18 de mayo de 2022).

[16] B. Academy. "¿Qué es el metaverso? | Binance Academy". Binance Academy. [https://academy.binance.com/es/articles/what-is-the-metaverse?utm\\_campaign=googleadsx](https://academy.binance.com/es/articles/what-is-the-metaverse?utm_campaign=googleadsxacademy&utm_source=googleadwords_int&utm_medium=cpc&ref=HDYAHEES&gclid=EAIaIQobChMIjPO5vOXW9wIVGBTUAR1QvwUtEAAYASAAEgIAA_D_BwE) [academy&utm\\_source=googleadwords\\_int&utm\\_medium=cpc&ref=HDYAHE](https://academy.binance.com/es/articles/what-is-the-metaverse?utm_campaign=googleadsxacademy&utm_source=googleadwords_int&utm_medium=cpc&ref=HDYAHEES&gclid=EAIaIQobChMIjPO5vOXW9wIVGBTUAR1QvwUtEAAYASAAEgIAA_D_BwE) [ES&gclid=EAIaIQobChMIjPO5vOXW9wIVGBTUAR1QvwUtEAAYASAAEgIAA\\_D\\_BwE](https://academy.binance.com/es/articles/what-is-the-metaverse?utm_campaign=googleadsxacademy&utm_source=googleadwords_int&utm_medium=cpc&ref=HDYAHEES&gclid=EAIaIQobChMIjPO5vOXW9wIVGBTUAR1QvwUtEAAYASAAEgIAA_D_BwE) (accedido el 7 de mayo de 2022).

[17] García, M. (2022, 15 diciembre). ¿Existe realmente el metaverso? *Blog Maestrías y Diplomados Tec de Monterrey*. https://blog.maestriasydiplomados.tec.mx/existe-realmente-el-metaverso#:~:text=Qu %C3%A9%20no%20es%20un%20metaverso,puede%20interactuar%20con%20otro s%20avatares.

[18] N. Stephenson, *Snow Crash*. New York: Bantam Books, 1992.

57

[19] "¿Cómo llegamos hasta el Metaverso?" Expansión. <https://expansion.mx/tecnologia/2022/02/17/como-llegamos-hasta-el-metaverso> (accedido el 10 de mayo de 2022).

[20 ]*VRChat*. (s. f.). VRChat. [https://hello.vrchat.com](https://hello.vrchat.com/)

[21] "What is Udon?" VRChat. <https://docs.vrchat.com/docs/what-is-udon> (accedido el 19 de mayo de 2022).

[22] "GitHub - vrchat-community/UdonSharp: A compiler for compiling C# to Udon assembly". GitHub. <https://github.com/vrchat-community/UdonSharp> (accedido el 19 de mayo de 2022).

[23] "Udon Node Graph". VRChat. https://docs.vrchat.com/docs/udon-node-graph (accedido el 19 de mayo de 2022).

[24] *Networking.* (s. f.). VRChat. <https://docs.vrchat.com/docs/udon-networking>

[25] "Top 5 Best 3D Modeling Programs For Games - Game Dev Insider". Game Dev Insider. <https://gamedevinsider.com/top-5-best-3d-modeling-programs-for-games/> (accedido el 26 de mayo de 2022).

[26] "Software 3ds Max | Obtener precios y comprar el producto oficial 3ds Max 2023". Autodesk | Software de diseño, ingeniería y construcción en 3D. [https://www.autodesk.es/products/3ds-max/overview?term=1-YEAR&tab=subscriptio](https://www.autodesk.es/products/3ds-max/overview?term=1-YEAR&tab=subscription) [n](https://www.autodesk.es/products/3ds-max/overview?term=1-YEAR&tab=subscription) (accedido el 26 de mayo de 2022).

[27] "About — blender.org". blender.org. <https://www.blender.org/about/> (accedido el 26 de mayo de 2022).

**Anexos.**

**Anexo 1**

#### **Protocolo de pruebas**

El protocolo generado para llevar a cabo las pruebas con usuarios en entornos de Realidad Virtual se divide en las siguientes 3 fases.

#### **Contextualizar al usuario**

Consiste en conocer experiencias previas del usuario con entornos de VR, dar una breve introducción del experimento a realizar dentro del laboratorio VR y finalmente explicar los objetivos y el alcance del proyecto. Para esta fase se definieron los siguientes pasos:

- Entrega del cuestionario de experiencias previas y expectativas del usuario.
- Recolección del cuestionario contestado.
- Introducción al proyecto.
- Explicación del experimento
- Material para la prueba
- Explicación sobre los objetivos y el alcance del proyecto.

El objetivo de esta fase es contextualizar al usuario y poder comparar las expectativas y su percepción de los entornos de Realidad Virtual antes y después de la experiencia que brinda el proyecto.

#### **Guión de introducción a la realidad virtual**

La Realidad Virtual es un entorno digital interactivo, que ofrece al usuario una experiencia inmersiva a través de accesorios de entrada, los populares visores ya desarrollados por algunas empresas como Oculus, Sony, Samsung, Google.

Una de sus principales características es que te aísla del resto de tu entorno real, favoreciendo con ello una experiencia en primera persona mucho más realista, obedeciendo los movimientos de tu cabeza y brazos.

La Realidad Virtual cuenta con distintos accesorios o periféricos, que enriquecen la experiencia. Los visores son el desarrollo más conocido a través de cuales se realiza el acceso al entorno virtual.

En unos momentos podrás hacer uso de los visores y experimentar el uso de la realidad virtual aplicada a un experimento físico.

#### **Explicación del experimento**

El experimento consiste en un simulador de variación de temperatura, se aplicará calor en el extremo de una barra metálica, y por conducción de calor la temperatura de la barra será variable dependiendo del punto donde se mida.

El experimento permite al usuario variar:

- La temperatura de la resistencia que aplicará el calor
- La temperatura del ambiente donde se realiza la prueba
- El material de la barra que se utilizará para la simulación
- La posición del sensor a lo largo de la barra

Además de observar en un pizarrón de resultados los datos y resultados obtenidos del experimento.

# **Material para la prueba**

Los materiales que utilizarás para la prueba son los siguientes:

- Visores
- Controles de mano

Presta atención a las explicaciones de uso y las recomendaciones para disfrutar al máximo la experiencia

# **Objetivo y alcance del proyecto**

El objetivo de este proyecto es simular el uso de un laboratorio físico dentro de un ambiente virtual, específicamente en la plataforma de VRChat, para que 2 o más personas puedan realizar una práctica sin la necesidad de encontrarse en el mismo lugar o contar con el equipo real del laboratorio.

# **Equipamiento del usuario y realización de prueba**

En esta fase se seguirán una serie de pasos para asegurar que el usuario utilice de forma adecuada el equipo de VR, asegurar las medidas sanitarias correctas para el uso del equipo de VR, garantizar la seguridad del usuario al momento de realizar la prueba, además de la realización del experimento dentro del Laboratorio VR. Los pasos a seguir son los siguientes:

Previo al experimento: Se debe preparar el equipo y revisar que se encuentre completo y en buen estado, se debe abrir VRC y comprobar que la conexión a internet y a la plataforma sea estable, se debe comprobar que dentro de la plataforma el usuario se encuentre en la posición inicial del experimento, se debe revisar que no haya algún error o incompatibilidad del mundo derivado de actualizaciones de la plataforma y finalmente se debe hacer la prueba del experimento para validar que funcione correctamente.

El responsable de la prueba debe estar atento al usuario por si llega a sufrir mareo o existe algún problema que impida realizar correctamente la prueba.

1. Separar a los participantes en grupos de cuatro personas para realizar pruebas simultáneas con dos instructores.

- 2. Equipar al usuario con el visor de realidad virtual.
- 3. Ajustar la correa del visor de manera que el usuario esté cómodo y el equipo no tenga riesgo de sufrir algún daño por caída.
- 4. Entrega y ajuste de las correas de los mandos, rectificar brevemente el uso de los controles.
- 5. Asegurar que el usuario tenga suficiente espacio libre a su alrededor para evitar riesgos de golpes o tropiezos.
- 6. Colocar los visores con cuidado y ajustar las correas asegurando que quede firme en la cabeza sin provocar incomodidad.
- 7. Ajustar los lentes del visor, preguntar al usuario si puede observar correctamente su entorno y que la imágen sea nítida.
- 8. Una vez se tenga a todos los usuarios listos se les indicará que ingresen al salón de clase.
- 9. Solicitar a un usuario voluntario para leer en voz alta las instrucciones que se encuentran en el pizarrón.
- 10. Solicitar a un usuario voluntario diferente que se acerque al tablero y pruebe a realizar las acciones que se explicaron en el punto anterior, tales como modificar las temperaturas, cambiar el material, o desplazar el sensor a lo largo de la barra, solicitar al resto de usuarios que observen el pizarrón de resultados.// Dar chance a todos los usuarios
- 11. Explicar a los usuarios cuál es el resultado esperado.
- 12. Indicar a los usuarios que el experimento grupal ha terminado e indicarles que tienen un par de minutos para explorar el mundo o interactuar con el experimento libremente.
- 13. Indicar que la prueba ha finalizado y que se va a retirar el equipo.
- 14. Para cada usuario se deben retirar los mandos y colocarlos en un lugar seguro donde no se puedan caer.
- 15. Desajustar la correa de los visores pidiendo a cada usuario que los sujete con ambas manos para evitar que el equipo pueda sufrir una caída.
- 16. Retirar los visores.
- 17. El responsable de la prueba le preguntará a cada usuario si se encuentra bien y puede seguir con sus actividades cotidianas.

# **Anexo 2**

#### **Cuestionario de experiencias previas**

Por favor responde las siguientes preguntas relacionadas con tu experiencia y conocimiento sobre entornos de realidad virtual, todos los datos son estadísticos y con fines educativos:

1. ¿Qué tanto conoces sobre la realidad virtual?

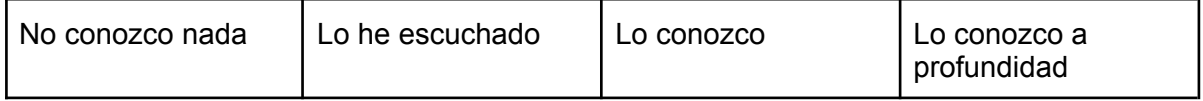

2. ¿Cómo han sido tus experiencias con la tecnología de realidad virtual?

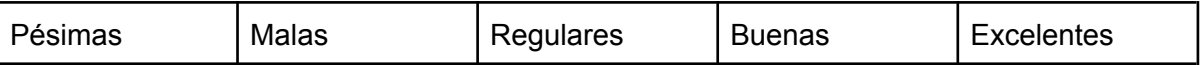

# 3. ¿Cuánto conoces sobre plataformas de realidad virtual?

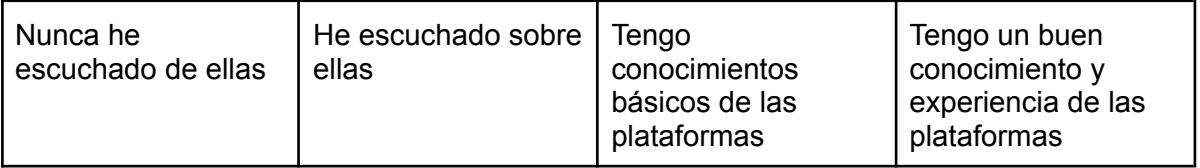

# 4. ¿Has participado en experiencias de realidad virtual en las que participan 2 o más personas?

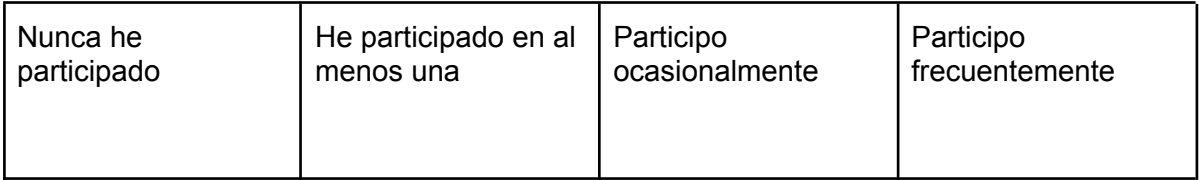

#### 5. ¿Has utilizado VR Chat antes?

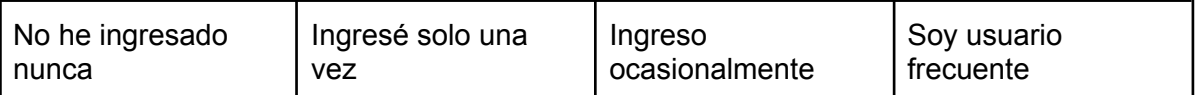

#### 6. ¿Has escuchado algo relacionado al metaverso?

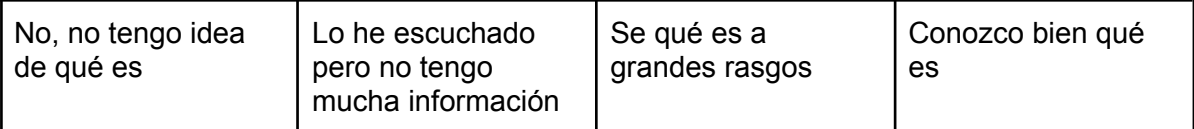

# 7. ¿Te mareas con facilidad?

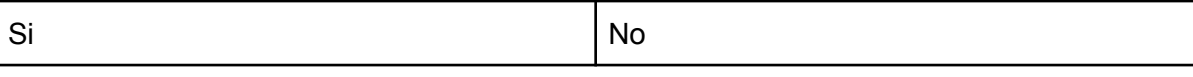

# 8. ¿Has tenido problemas de epilepsia o convulsiones en el pasado?

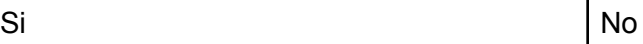

# 9. ¿Qué expectativa tienes del uso de dispositivos de realidad virtual?

Respuesta abierta

# 10. ¿Qué expectativa tienes del experimento que realizarás?

Respuesta abierta

#### **Anexo 3**

#### **Retroalimentación por parte del usuario**

En esta fase se busca conocer la opinión del usuario a través de una breve entrevista y un cuestionario escrito. Saber si cumplieron las expectativas que tenía el usuario previo a la experiencia y los objetivos del proyecto.

#### **Espacio de conversación**

Todos los participantes de la prueba se acercarán para discutir los siguientes puntos:

¿Qué fue lo que sintieron al realizar la prueba?

¿Qué ventaja o desventaja consideran al realizar pruebas de laboratorio en un ambiente virtual?

#### **Cuestionario escrito**

Por favor contesta el siguiente cuestionario, basado en tus experiencias con el laboratorio de pruebas de temperatura en VR

En total desacuerdo | Desacuerdo | Neutral | De acuerdo | Totalmente de acuerdo

- 1. El trato ofrecido por los presentadores fue amable
- 2. La explicación previa y objetivos se explicaron claramente
- 3. Las instrucciones para desarrollar el experimento fueron claras
- 4. El experimento se pudo desarrollar correctamente
- 5. El experimento tuvo el resultado que esperabas
- 6. La experiencia fue inmersiva
- 7. Consideras que se cumplieron tus expectativas antes de iniciar la prueba

Preguntas abiertas:

8. ¿Qué sugerencia nos das para mejorar el experimento?